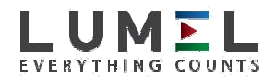

## REGOLATORE UNIVERSALE 48 x 48 mm **PCE-RE72**

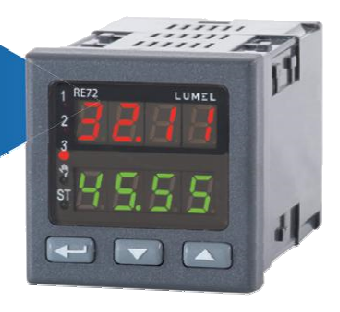

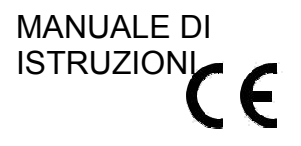

## **Contenuto**

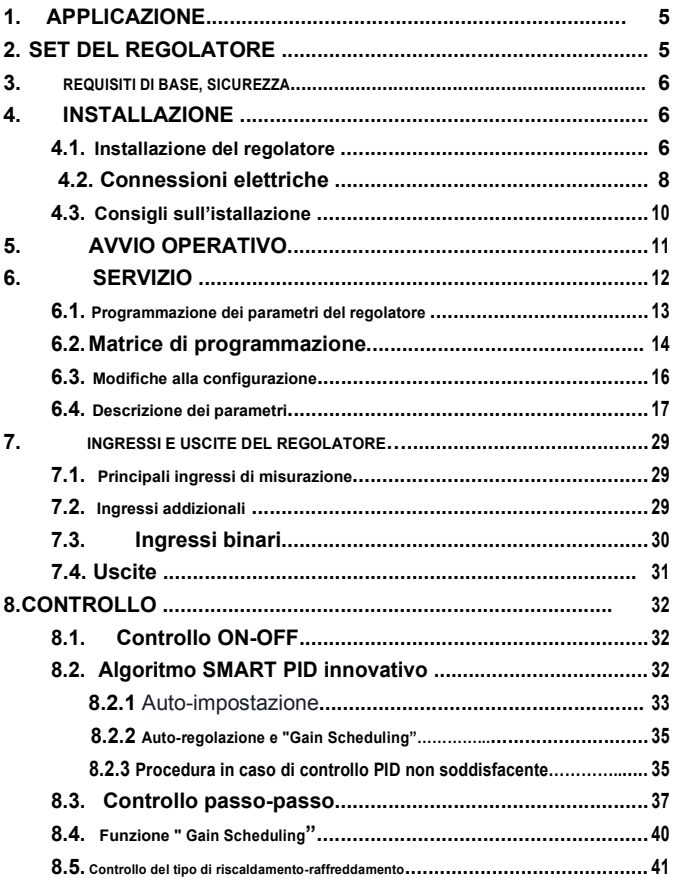

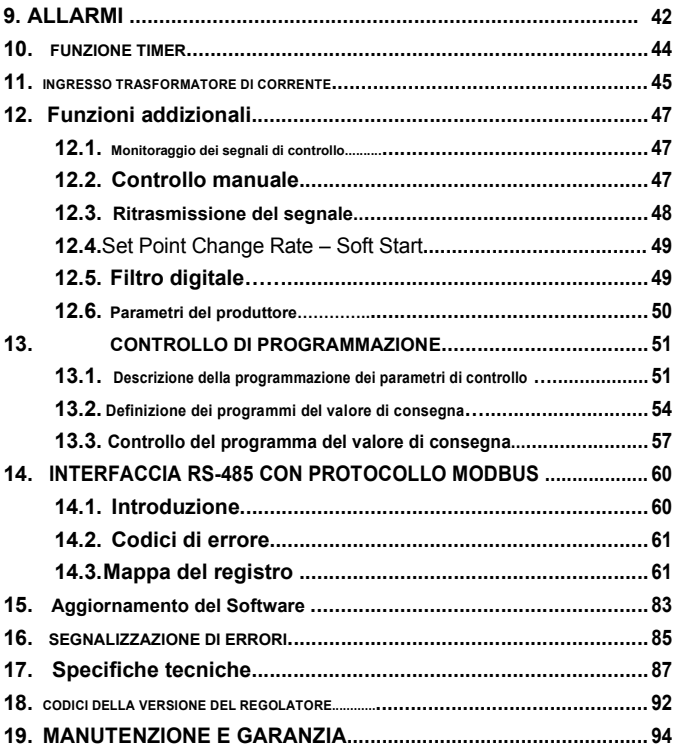

### *(VERSIONE 2.14)*

## 1. APPLICAZIONE

Il regolatore PCE-RE72 viene impiegato nel controllo della temperatura nella produzione di plastica, alimenti, essiccamento e in qualsiasi luogo dove sia necessario rendere stabile temperatura.

L'ingresso di misurazione è univerale per termometri di resistenza (RTD), sensori di termocoppie (TC) o per segnali standard lineari.

Il dispositivo ha tre uscite che consentono il controllo a due step, il controllo passo-passo a tre step, controllo tre stepo tipo riscaldamentoraffreddamento e segnalizzazione di allarme. Il controllo a due passi si esegue a seconda del PID o Algoritmo ON-OFF.

L'innovativo algoritmo SMART PID è stato implementato nel regolatore

 4 pz

## 2. SET DEL REGOLATORE

#### Il set include:

1. Regolstore PCE-RE72 ................................... 1 u 2. Spina con 6 terminali a vite........................... 1 u 3. Spina con 8 terminali a vite........................... 1 u 4. Avvitare il morsetto per fissare il controlloler nel

pannello.....

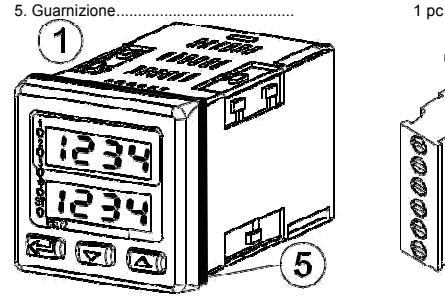

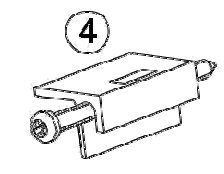

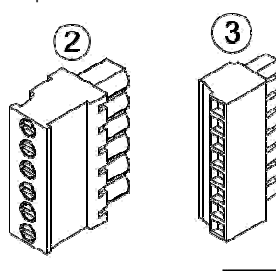

## 3. REQUISITI DI BASE, SICUREZZA **OPERATIVA**

Il regolatore rispetta i requisiti dello standard EN 61010-1.

#### **Osservazioni sul funzionamento sicuro:**

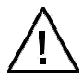

- Tutte le operazioni relative al trasporto, all'installazione, alla messa in funzione e alla manutenzione devono essere eseguite da personale qualificato e devono essere rispettate le normative nazionali per la prevenzione degli incidenti.
- Prima di accendere il regolatore, deve essere comprovata la precisione delle connessioni alla rete.
- Non collegare il regolatore alla rete attraverso un autotrasformatore.
- Lo smontaggio dell'alloggiamento per la durata del contratto di garanzia comporterà la sua cancellazione.
- Il regolatore rispetta i requisiti relativi alla compatiblità elettromagnetica in ambito industriale.
- Quando si attiva l'alimentazione, è necessario installato nella stanza un interruttore o un interruttore automatico. L'interruttore deve essere posizionato vicino al dispositivo, in un luogo facilmente accessibile all'operatore e correttamente contrassegnato come elemento di scollegamento del regolatatore.
- Lo smontaggio non autorizzato della struttura, l'uso improprio, l'installazione o il funzionamento impropri possono causare lesioni personali o danni al dispositivo.

Per un'informazione più dettagliata, consultare il manuale utente.

## 4. INSTALLAZIONE

### 4.1. Installazione del regolatore

Fissare il regolatore nel pannello, il cui spessore non deve superare i 15 mm, mediante quattro morsetti a vite come appare nella figura 1.

La maschera del pannello deve misurare 45+0,6 x 45+0,6 mm.

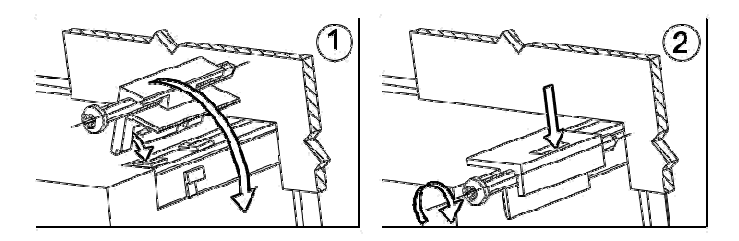

*Fig.1 Fissaggio del regolatore nel pannello* 

Le dimensioni complessive del regolatore appaiono nella figura 2.

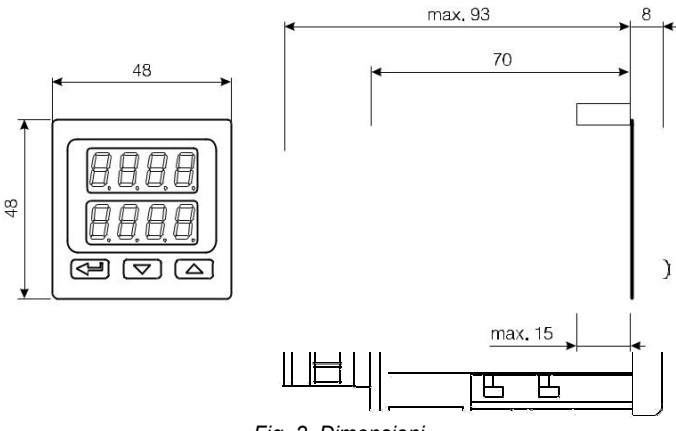

*Fig. 2. Dimensioni.* 

# 4.2. Collegamenti elettrici.

Il regolatore ha due morsettiere separabili con terminali a vite. Una striscia consente di collegare l'alimentazione e le uscite mediante un cavo di sezione 2,5 mm2. La seconda striscia consente di collegare i segnali di ingresso mediante un cavo da 1,5 mm2.

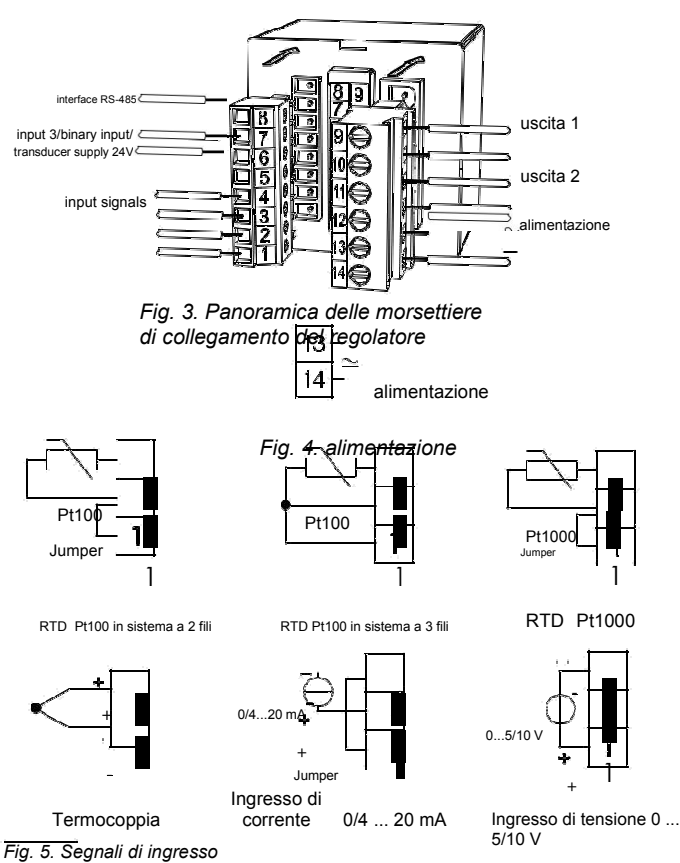

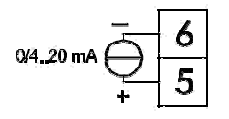

*Fig. 6. Segnali di ingresso addizionali* 

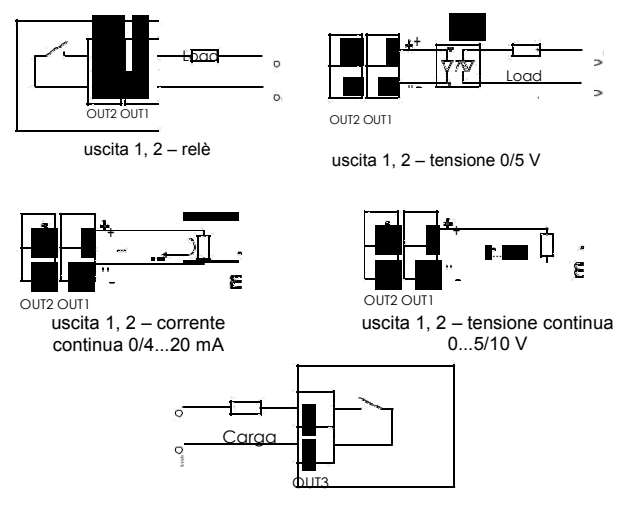

uscita 3 – relè

*Fig. 7. Uscite di controllo/allarme* 

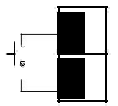

*Fig. 8. Ingresso binario* 

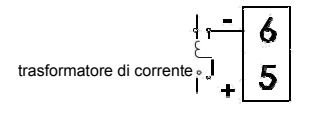

*Fig. 9. Ingresso del trasformatore di corrente* 

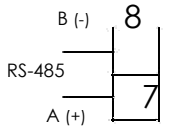

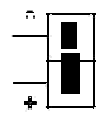

*Fig. 10. Interfaccia RS-485* 

*Fig. 11. Alimentazione dei trasduttori di 24V* 

## 4.3. Consigli per l'installazione

Contro il rumore elettromagnetico, si raccomanda di osservare le seguenti indicazioni:

- non alimentare il regolatore da una rete vicina a dispositivi che generano rumore ad alto impulso e non applicare circuiti di terra comuni,
- Applicare filtri di rete,
- i cavi che conducono i segnali devono essere attorcigliati a coppia, e per i sensori di resistenza in collegamento a 3 fili, i cavi intrecciati devono essere della stessa lunghezza, sezione e resistenza, con schermatura
- tutte le schermature devono essere collegate a terra su un solo lato o collegate al cavo di protezione, il più vicino possibile al regolatore,
- applicare il principio generale secondo il quale i cavi che conducono segnali diversi devono essere condotti alla distanza massima tra loro (non inferiore a 30 cm), e l'intreccio di questi gruppi di fili fatto ad angolo retto (90º).

*10* 

## 5. INIZIO DELL'OPERAZIONE

Dopo aver acceso l'alimentazione, il controlloler esegue il test del display, visualizza l'iscrizione re72, la versione del programma e quindi visualizza i valori misurati e impostati.

Sullo schermo può apparire un messaggio che informa delle eventuali anomalie (tabella 18).

L'algoritmo di controllo PID con il range proporzionale di 30oC, la costante di tempo di integrazione di 300 secondi, la costante di tempo di differenzazione di 60 secondi e periodi di impulso di 20 secondi, vengono impostati dal produttore.

### *Modifica il valore del set point*

Si può modificare il valore del set point premendo il tasto

 $\mathbb{I}$  fi g. 12). La modifica è indicata con un punto lampeggiante nella parte inferiore dello schermo. Si accetta il nuovo valore del punto di regolazione premendo il tasto  $\Box$  per 30 secondi dopo aver premuto  $\Box$  o  $\triangle$  . In caso contrario, viene ripristinato il valore più vecchio. Il limite di modifica si imposta con il parametri spll e splH.

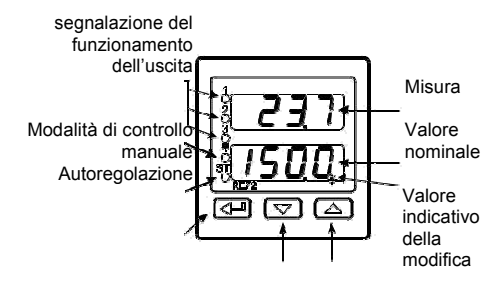

Accetta modifica

per modificare il valore del set point, premere uno dei tre pulsanti

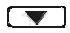

## 6. SERVIZIO

#### Il servizio del regolatore è presentato nella fig. 13

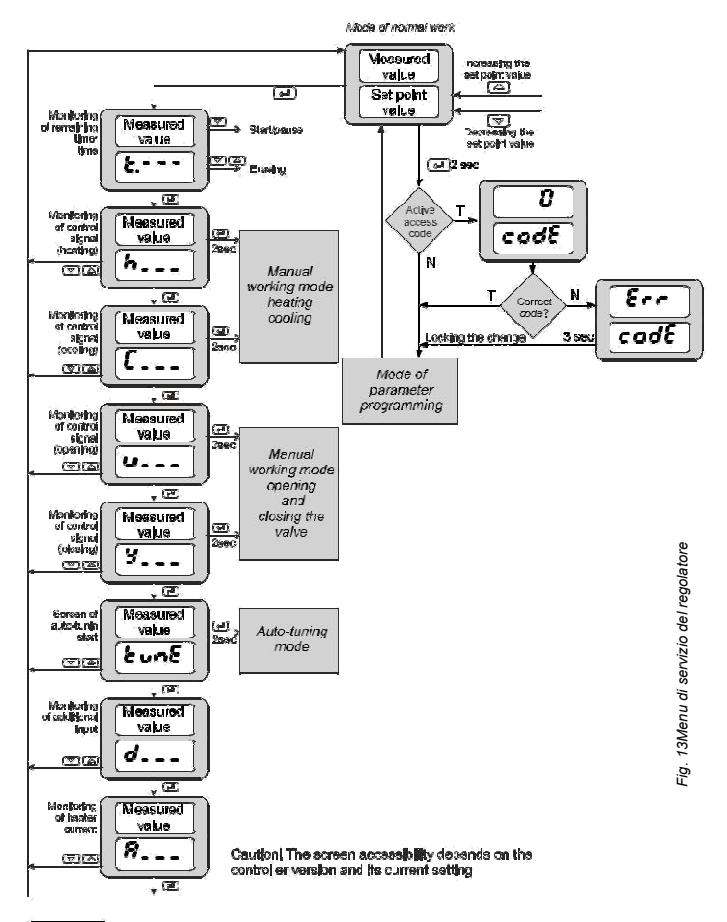

### 6.1. Programmazione dei parametri del regolatore

Tenere premuto il tasto  $\leftarrow$  per 2 secondi per accedere alla matrice di programmazione. La matrice può essere protetta da un codice di accesso. Se il valore del codice non è corretto, sarà possibile visualizzare le impostazioni ma senza possibilità di modifica.

La fig. 14. presenta la matrice di transizione in modalità programmazione. La transizione tra livelli si effettua tramite  $\boxed{\blacktriangledown}$  o e la selezione si esegue con il tasto  $\left( \leftarrow \right)$ . Dopo aver selezionato il livello, la transizione tra parametri si eseque tramite  $\left( \bullet \right)$  o  $\left( \bullet \right)$ . Per modificare l'impostazione dei parametri, si deve procedere come indicato nel paragrafo 6.3. Per uscire dal livello selezionato si deve transitare tra parametri fino a quando appare il simbolo [... .] e premere . Per uscire dalla matrice di programmazione e tornare alla modalità operativa normale, è necessario passare da un livello all'altro fino a quando appare il simbolo [...] e premere  $\left[\begin{array}{c} \longrightarrow \end{array}\right]$ 

Alcuni parametri del regolatore possono essere invisibili – a seconda della configurazione. La tabella 1 include la descrizione dei parametri. Il ritorno alla modalità operativa normale si produce automaticamente dopo 30 secondi dall'ultima volta che si è premuto il pulsante.

## 6.2. MATRICE DI PROGRAMMAZIONE

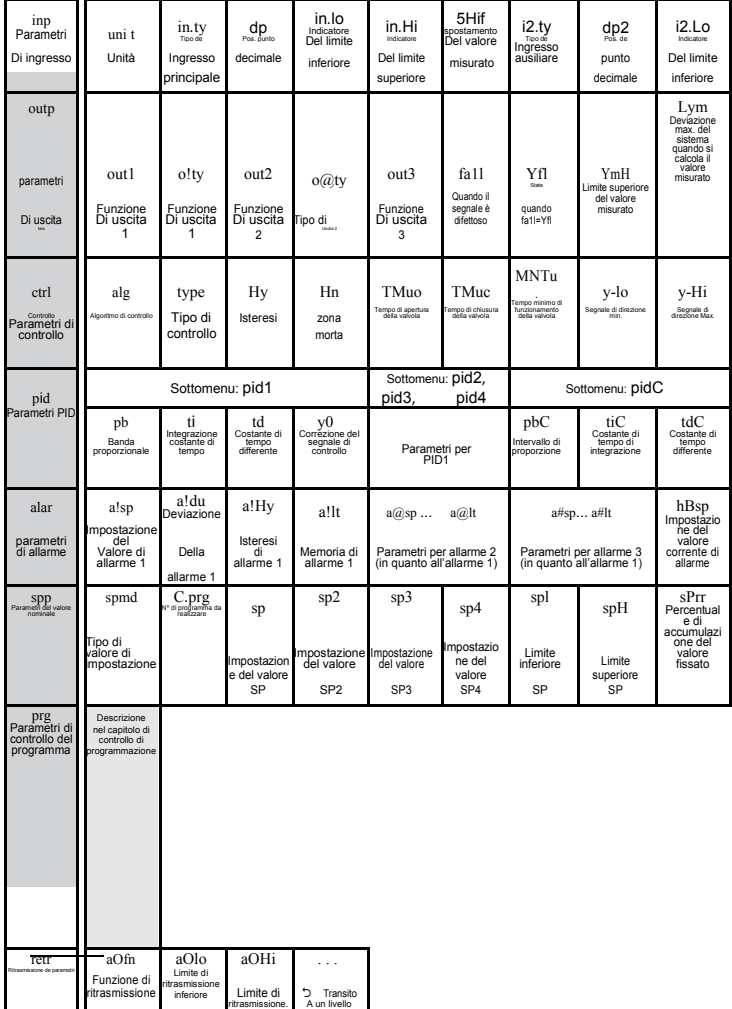

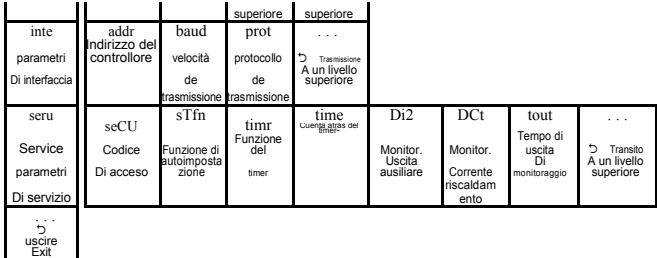

*Fig. 14. Matrice di programmazione* 

*14* 

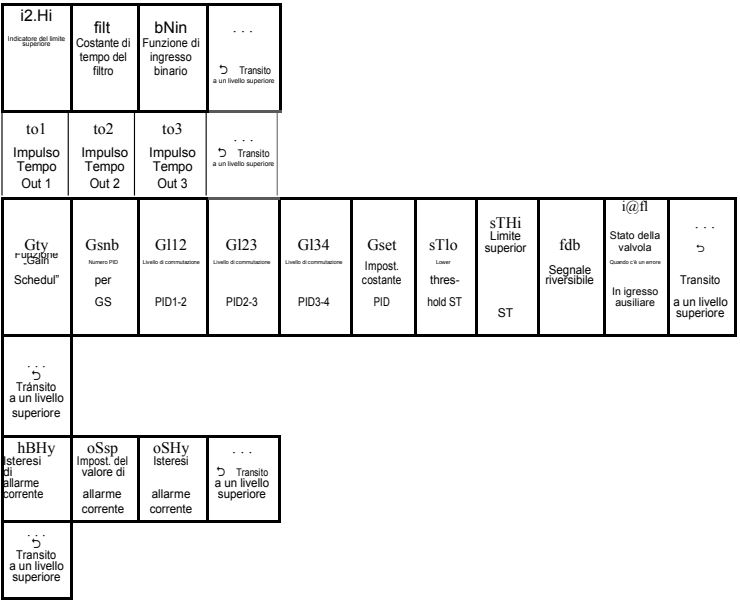

### 6.3. Modifiche delle impostazioni

La modifica delle impostazioni dei parametri comincia dopo aver premuto il pulsante per visualizzare il nome del parametro. La selezione si esegue  $\overline{\phantom{0}}$ attraverso i tasti  $\Box$  e  $\Box$  Per accettare premere  $\Box$ . Per cancellare, premere simultaneamente  $\Box$  e , oppure si cancella automaticamente 30 secondi dopo l'ultima volta che si è premuto il pulsante.

La forma di modificare l'impostazione si visualizza nella fig. 15.

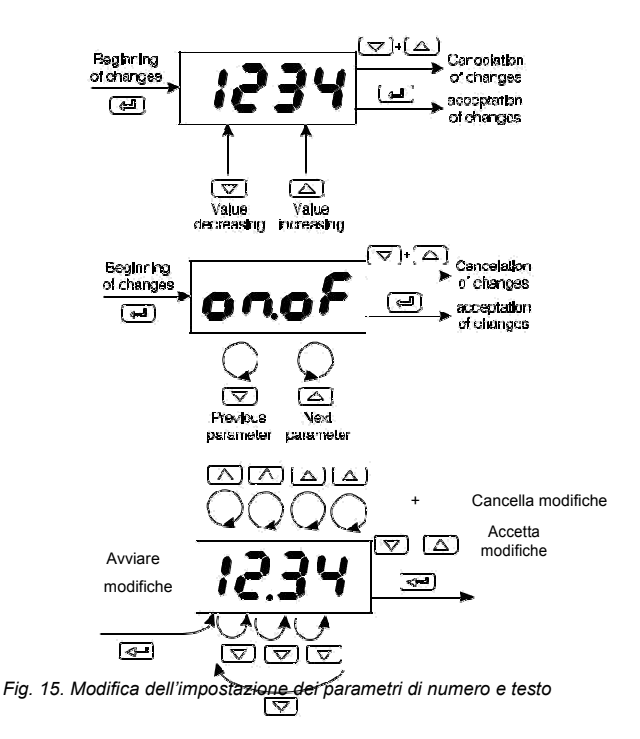

*16* 

# 6.4. Descrizione dei parametri La lista dei parametri del menu si presenta nella tabella 1.

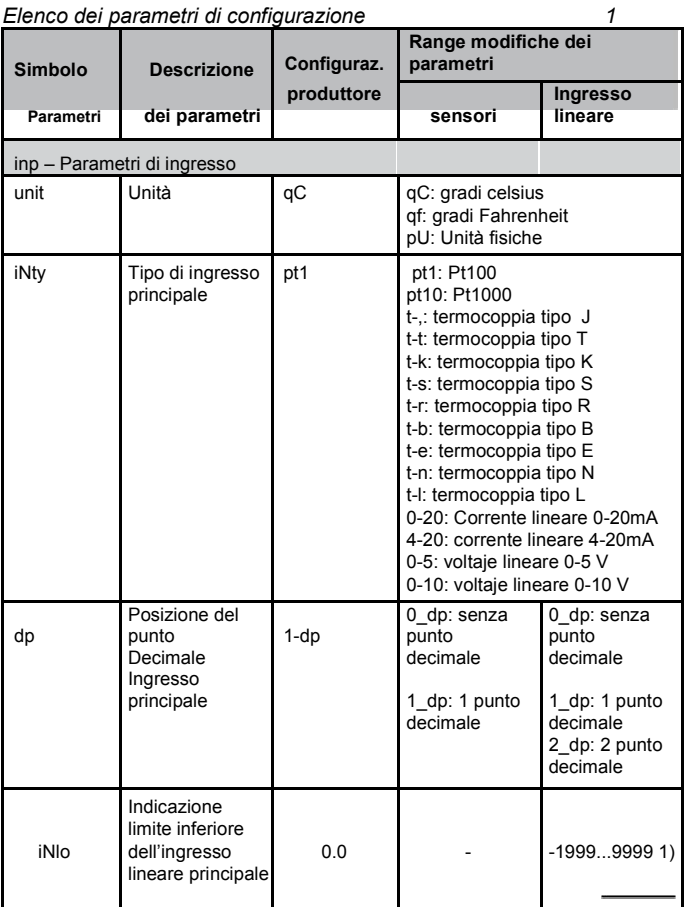

*Tabella* 

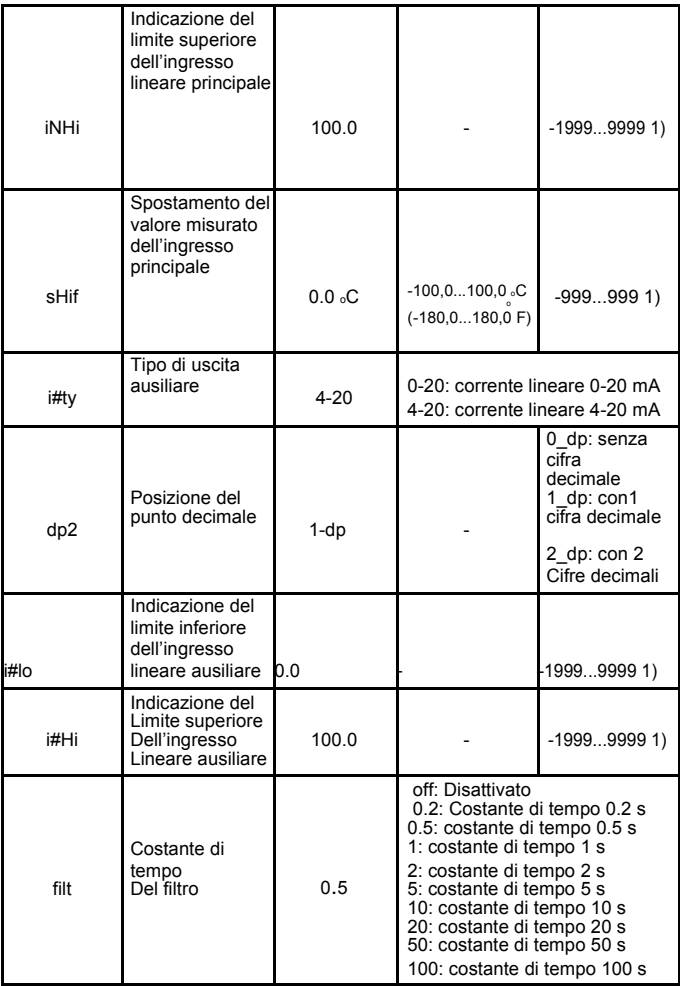

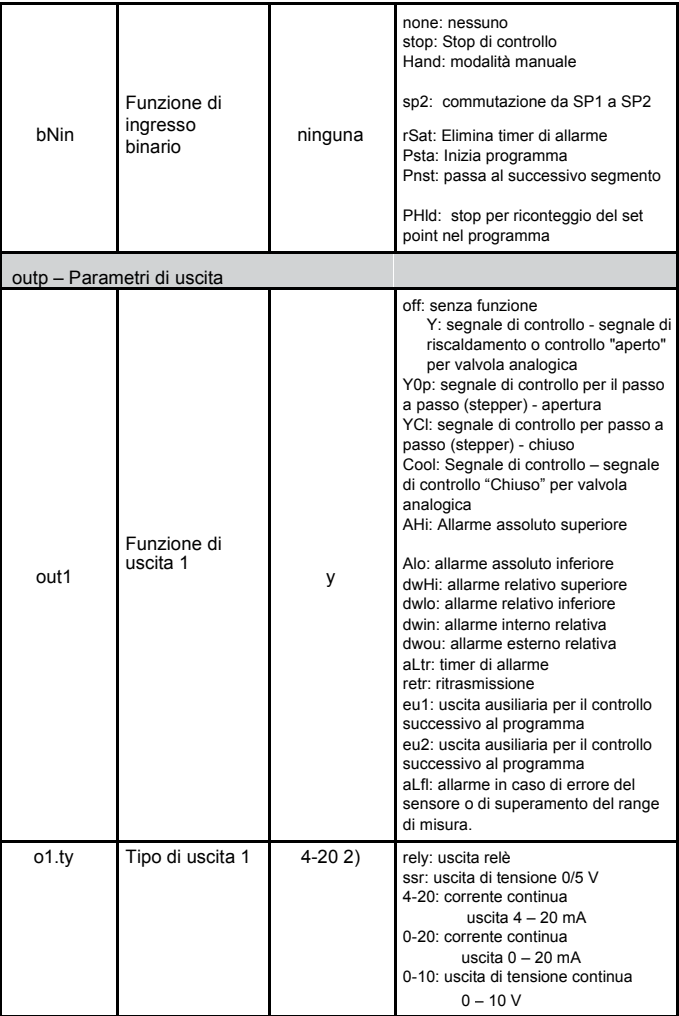

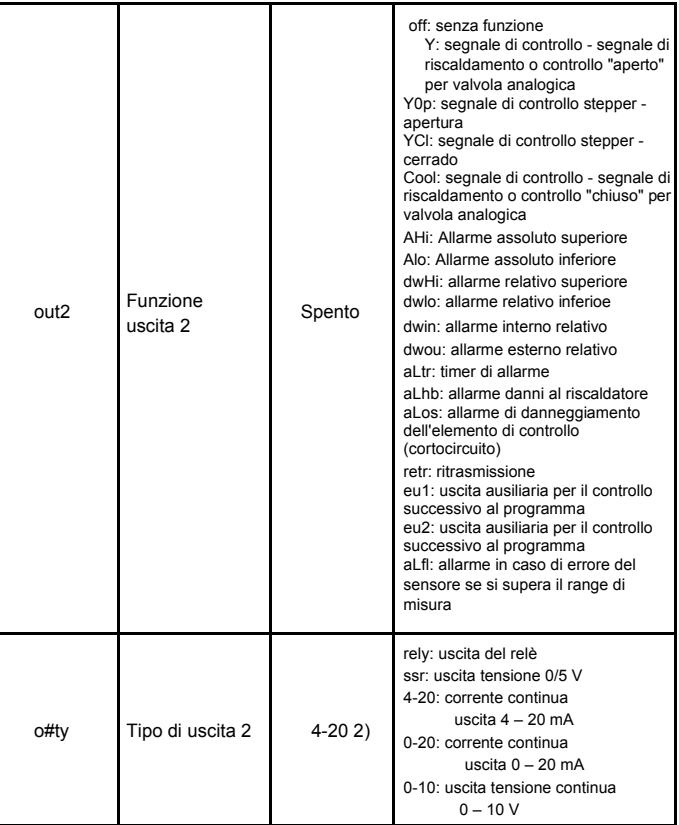

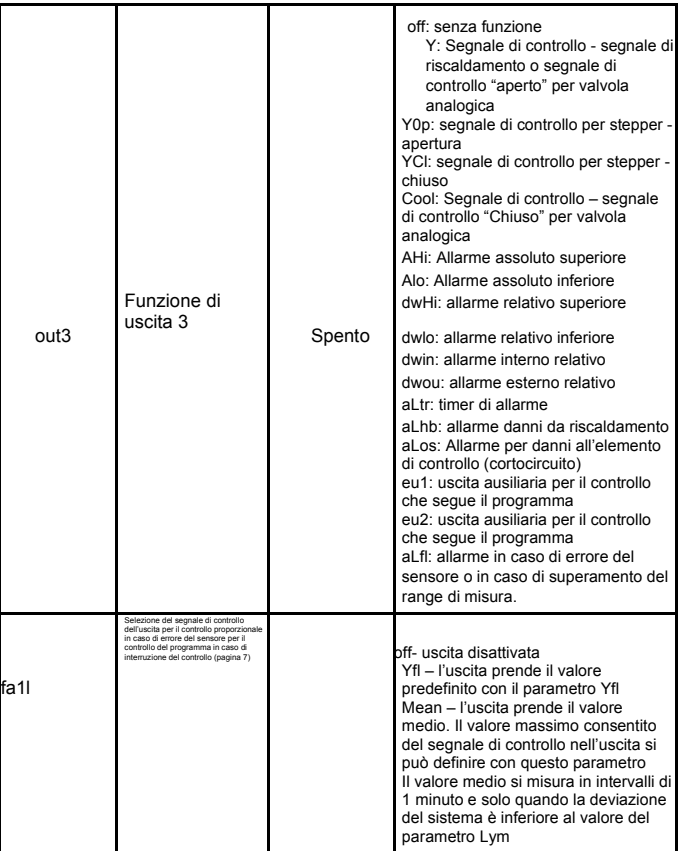

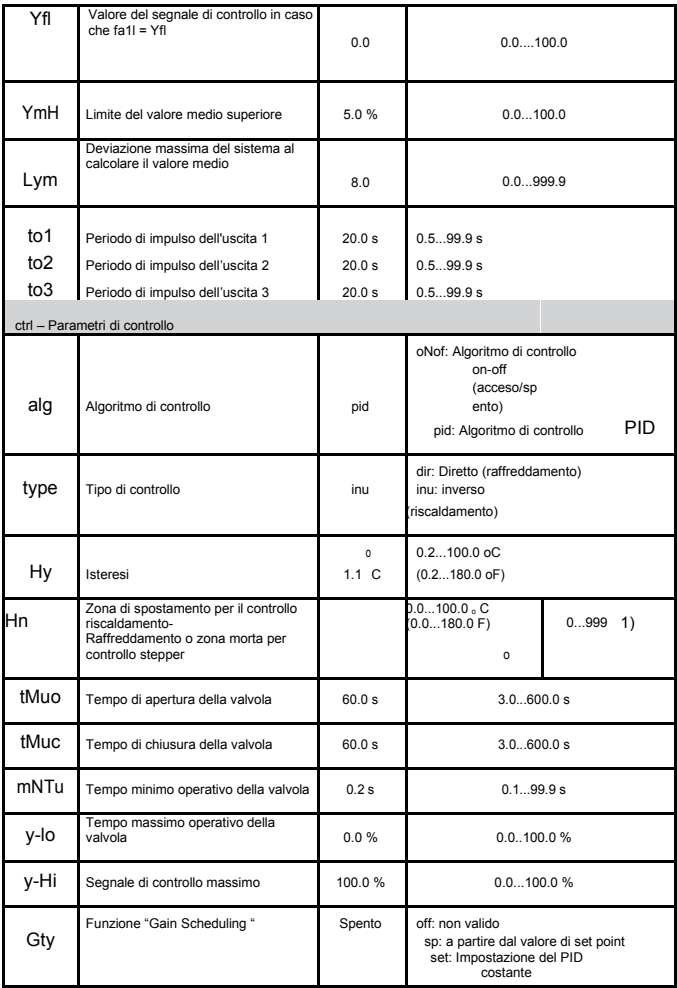

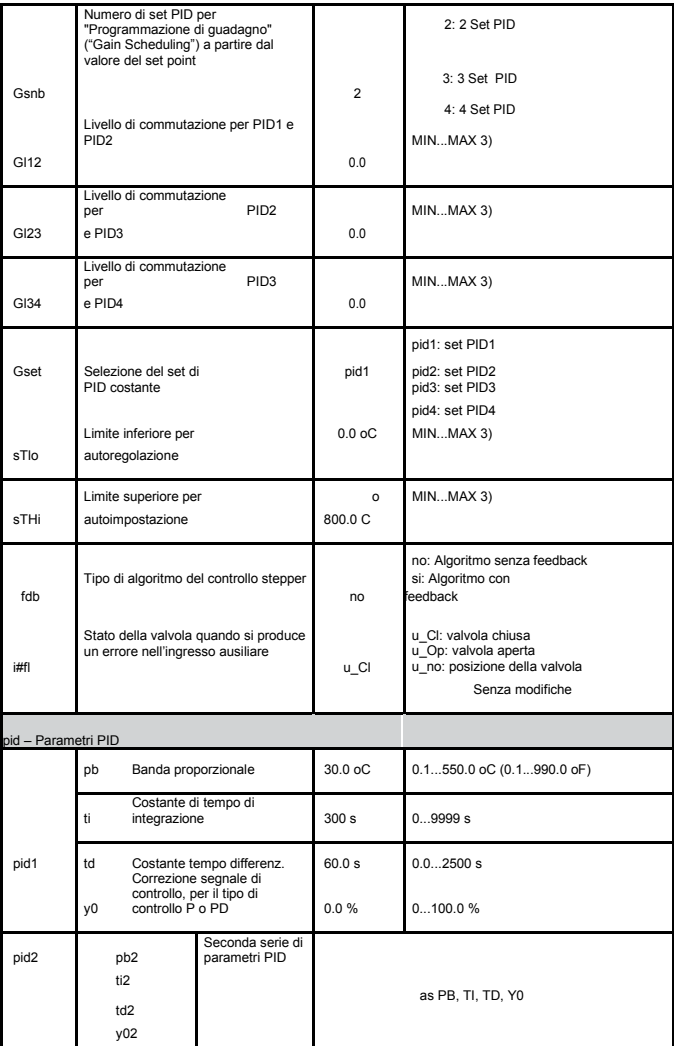

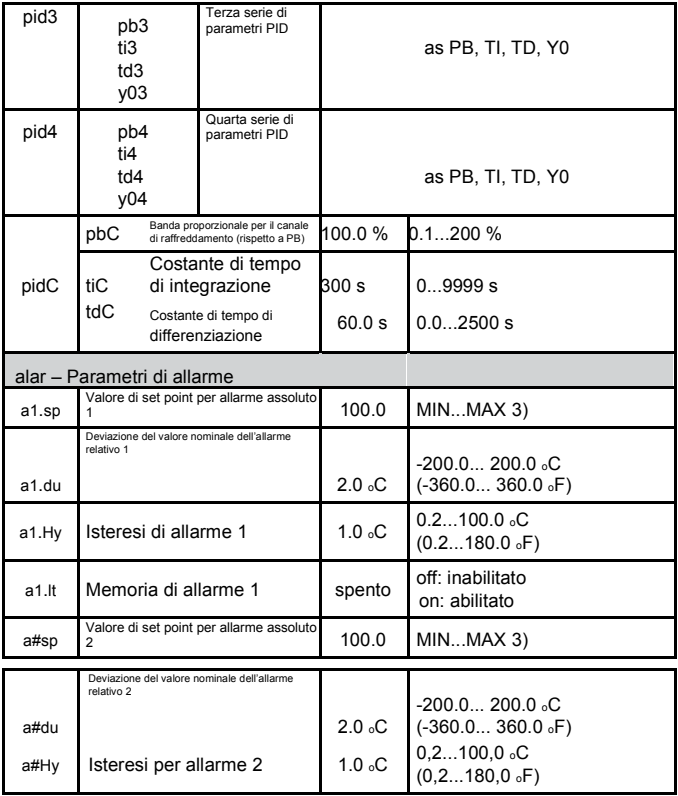

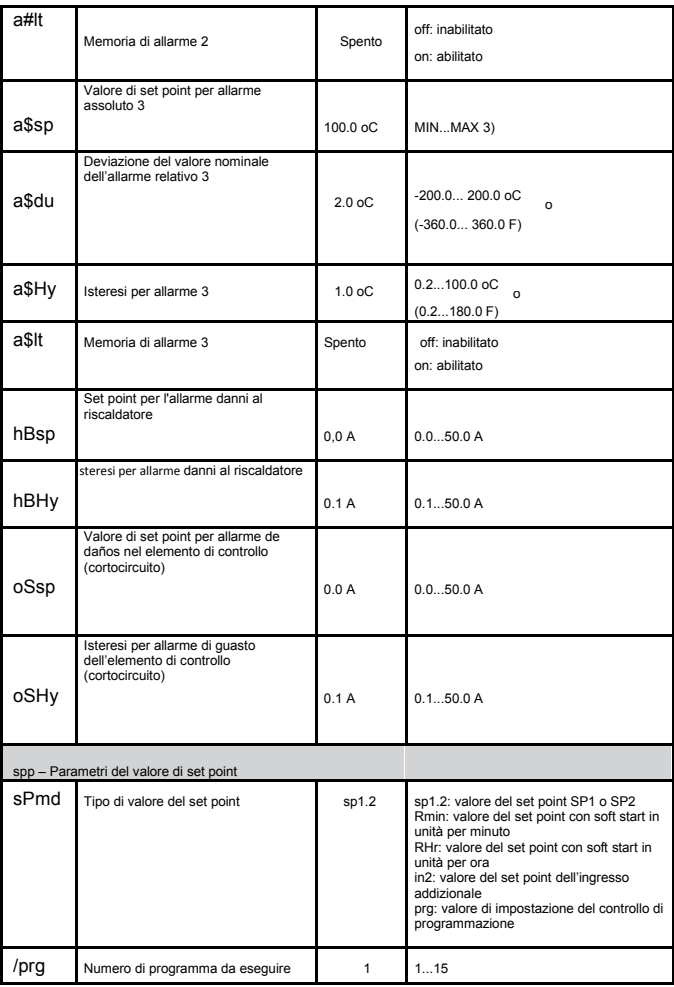

l,

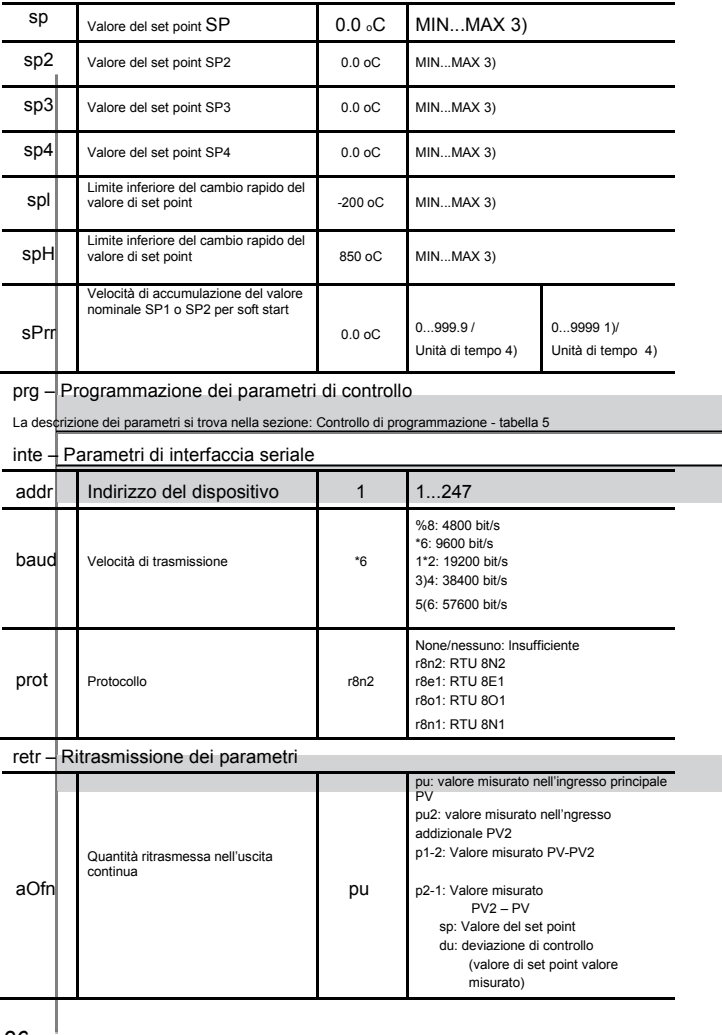

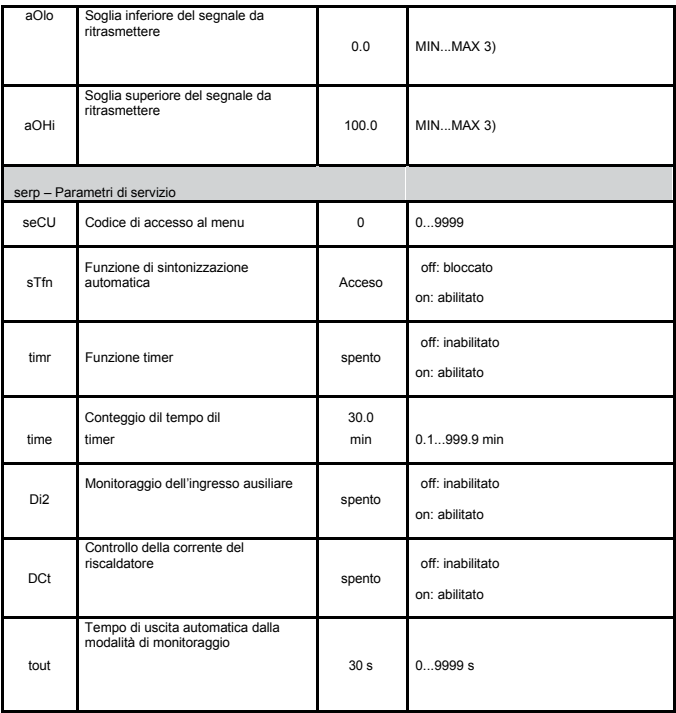

1) La definizione in cui viene mostrato il parametro dipende dal parametro dp - posizione del punto decimale. Per l'uscita 0/4 ... 20 mA, parametro da scrivere, per altri casi, da leggere - acc. al codice versione.

2) Vedere tabella 2.

3) Unità di tempo definita dal parametro sPmd (Rmin, RHr).

4) Si applica all'uscita binaria

5) Si applica all'uscita analogica

6) Per il controllo alg = oNof e Yfl <= 50% , segnale di controllo h = 0%, Yfl > 50%, segnale di controllo h = 100%.

**Attenzione!** L'accessibilità dei parametri dipende dalla versione del controller e dalle sue impostazioni correnti.

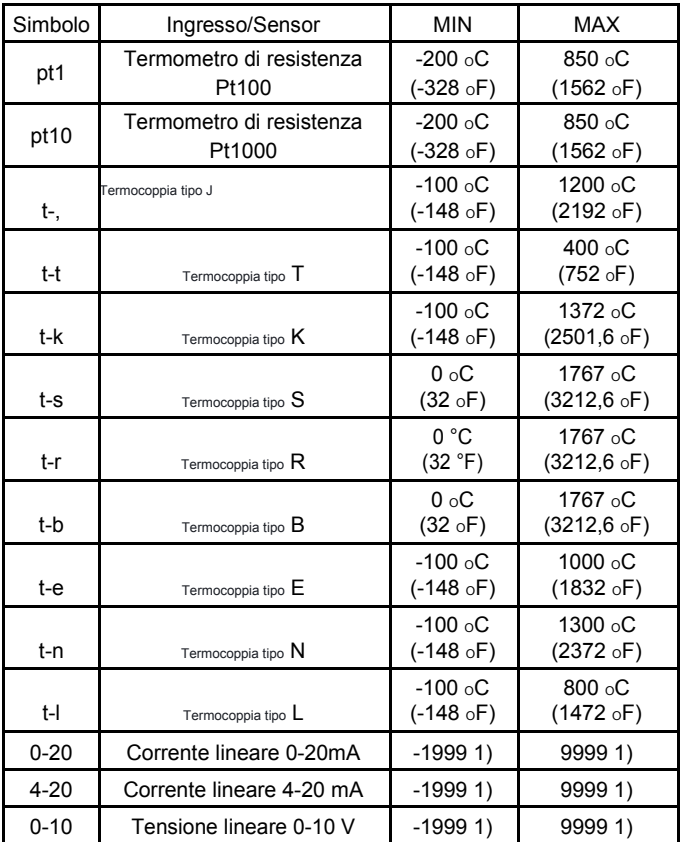

1) La definizione in cui viene mostrato il parametro dato dipende dal parametro dp - posizione del punto decimale.

### 7.1. Principali ingressi di misurazione

L'ingresso principale è la fonte del valore misurato che prende parte al controllo e agli allarmi.

L'ingresso principale è un ingresso universale a cui si possono collegare vari tipi di sensori o segnali standard. La selezione del tipo di segnale di ingresso si esegue mediante il parametro iNty.

La posizione del punto decimale che definisce la visualizzazione della matematica del valore misurato e del valore del set point di imposta attraverso il parametro dp. Nel caso degli ingressi lineari, si deve impostare l'indicazione dei limiti di ingresso analogico inferiore e superiore iNlo e iNHi. La correzione della indicazione del valore misurato si realizza mediante lo spostamento dei parametri.

### 7.2. Ingressi di misurazione addizionali

L'ingresso aggiuntivo può essere la fonte del valore del set point remoto (sPmd impostato su in2) o il segnale per la ritrasmissione (aofn impostato su pv2).

L'ingresso aggiuntivo è un ingresso lineare. La selezione del tipo di segnale di ingresso è possible tra 0...20 mA e 4...20 mA mediante il parametro i#ty. La posizione del punto decimale che definisce il formato di visualizzazione del valore misurato e del set point si imposta attraverso il parametro dp2. Bisogna anche impostare l'indicazione per la soglia di ingresso analogica inferiore e superiore i # lo e i #Hi.

Il segnale d'ingresso addizionale si visualizza con il carattere "d" nella prima posizione. Per visualizzare il valore, bisogna premere  $\rightarrow$  fino a quando appare nella parte inferiore del display

(secondo la fig. 13.) Il ritorno per visualizzare di nuovo il valore del set point impostazione è stato impostato dal produttore per 30 secondi, ma può essere modificato o disattivato attraverso il parametro tout.

## 7.3. Ingressi binari

La funzione dell'ingresso binario si imposta mediante il parametro bNin.

Sono disponibili le seguenti funzioni di ingresso binario:

- **without function/senza funzione** lo stato dell'ingresso binario non influisce sul funzionamento del regolatore,
- **control stop**  il controllo si interrompe. Le uscite di controllo si comportano come dopo un danno del sensore, l'allarme e la ritrasmissione funzioneranno in modo indipendente,
- **Attivare il funzionamento manuale**  passaggio alla modalità di controllo manuale
- **Commutazione da SP1 a SP2**  modifica del valore del set point per il controllo,
- **Cancellazione dell'allarme del timer** disabilitazione del relè responsabile dell'allarme timer,
- **Inizia programma**  comincia il processo di controllo della programmazione (dopo l'impostazione previa del controllo di programmazione),
- **Passare al successivo segmento**  passaggio al seguente, segue per tutta la durata del controllo di programmazione.
- **interruzione per contare il valore del set point nel programma**  l'arresto del conteggio del valore di set point segue per tutta la durata del controllo di programmazione.

### 7.4. Uscite

Il regolatore ha un massimo di tre uscite. Ciascuna uscita può essere impostata come uscita di controllo o di allarme.

Per il controllo proporzionale (salvo le uscite analogiche), si imposta anche il periodo di impulsi.

Il periodo di impulso è il tempo che passa tra gli interruttori successivi dell'uscita durante il controllo proporzionale. La durata del periodo di impulso deve essere scelta in base agli oggetti dinamici e in modo adeguato per il dispositivo di uscita. Per processi veloci, si consiglia di utilizzare relè SSR. L'uscita relè viene utilizzata per guidare i contatti in processi a cambiamento lento. L'applicazione di un periodo di impulso elevato per guidare i processi a cambiamento lento può dare effetti indesiderati nella forma delle oscillazioni. In teoria, abbassare il periodo di impulso migliora il controllo, ma per un'uscita relè deve essere il più grande possibile per prolungare la durata del relè.

Raccomandazione del periodo di impulso: Tabella 3

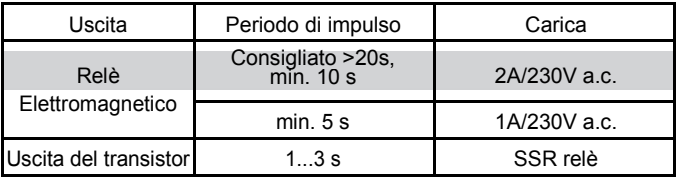

## 8. CONTROLLO

### 8.1. Controllo ON-OFF (Acceso/Spento)

Quando non è richiesta un'alta precisione di controllo della temperatura, specialmente per oggetti con grande costante di tempo e un piccolo ritardo, si può applicare il controllo di ON/OFF con isteresi.

Il vantaggio di questa forma di controllo sono la semplicità e la responsabilità, ma lo svantaggio sono le oscillazioni che si producono, anche con piccoli valori di isteresi.

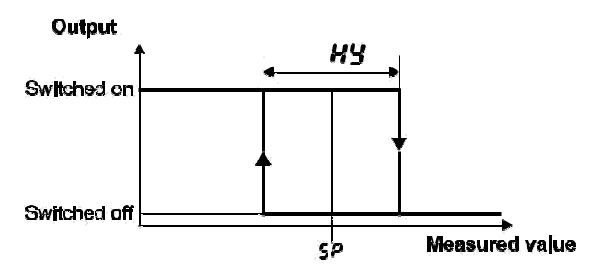

*Fig. 16. Modalità di funzionamento del tipo di uscita del riscaldamento.* 

### 8.2. Algoritmo SMART PID innovativo

Quando non è richiesta un'alta precisione di controllo della temperatura, si deve usare l'algoritmo PID.

L'innovativo algoritmo SMART PID si caratterizza per una maggiore precisione in un'ampia gamma di oggetti. L'impostazione del regolatore dell'oggetto consiste nell'impostazione manuale del valore dell'elemento proporzionale, elemento di integrazione, elemento di differenziazione, o impostazione automatica mediante la funzione di autoimpostazione.

### *8.2.1. Autoimpostazione /* auto-tuning

Il regolatore ha la funzione di selezionare le impostazioni PID. Queste impostazioni garantiscono un controllo ottimale nella maggior parte dei casi.

Per iniziare l'autotuning, è necessario calibrarlo (secondo il file 13) e mantenere premuto il tasto  $\rightarrow$  per 2 secondi. Se l'algoritmo di controllo è configurato in on-off o la funzione di autoimpostazione è bloccata, il messaggio di calibrazione rimarrà occulto.

Per una corretta realizzazione della funzione di sintonizzazione automatica, è necessario impostare To e STH. Il parametro sTlo deve essere impostato sul valore corrispondente al valore misurato sul controllo disabilitato. Per gli oggetti di controllo della temperatura, è possibile impostare 0 ° C. È necessario impostare il parametro sTHi sul valore corrispondente al valore massimo misurato nil controllo attivato a piena potenza.

Il simbolo lampeggiante ST informa sull'attività della funzione di autotuning. La durata del auto-tuning dipende dalle proprietà degli oggetti dinamici e può durare al massimo 10 ore. Durante l'auto-tuning o subito dopo, si possono produrre regolazioni eccessive, e per questa ragione va stabilito un punto di impostazione più piccolo, se possibile.

L'auto-tuning si compone delle seguenti fasi:

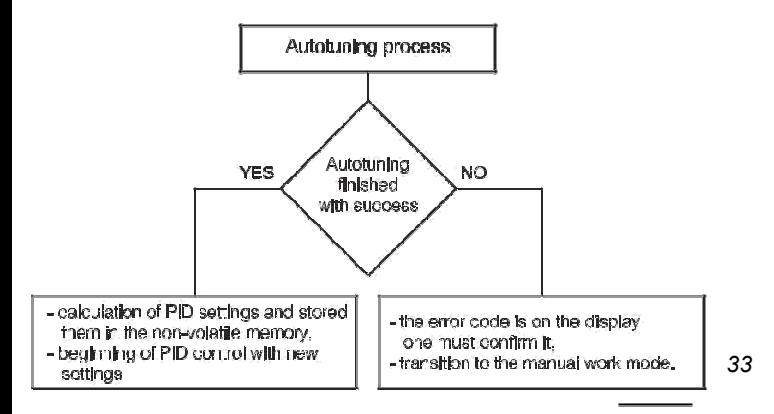

Il processo di auto-tuning si interrompe senza contare le impostazioni del PID, se si produce una interruzione di corrente o se si preme il  $\cos \left( \frac{\pi}{2} \right)$ 

In tal caso, comincia il controllo con le impostazioni PID correnti. Se l'auto-tuning non riesce, il codice di errore si visualizza secondo la tabella 4.

Codici di errore per aut-tuning Tabella 4

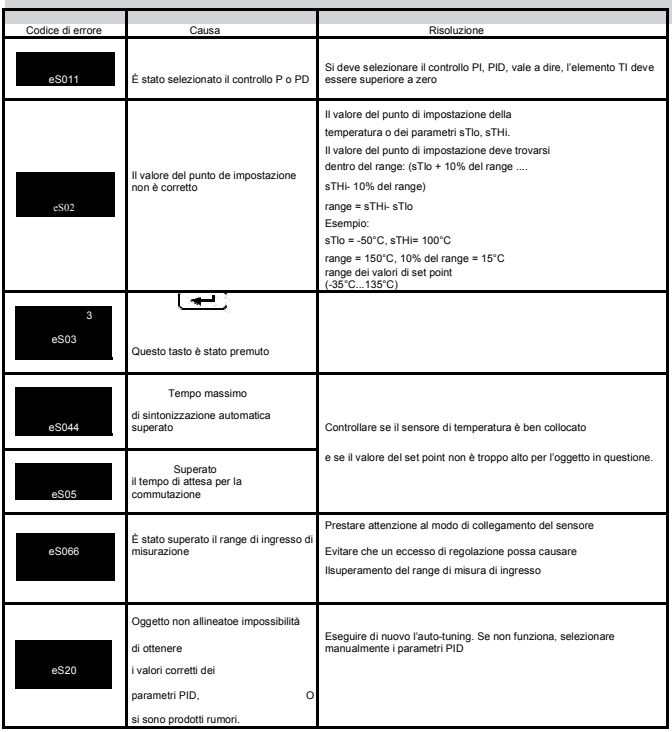
# *8.2.2.* **Auto-impostazione e** *"Gain Scheduling"*

Se viene usata la funzione Gain Scheduling, si può eseguire l'auto-tuning in due modi.

Il primo modo consiste nella scelta di un set adatto di PID da misurare, in cui verranno memorizzati i parametri PID calcolati e nella realizzazione dell'autotuning a livello del valore del set point attualmente selezionato per il controllo del set point fissato. È necessario impostare il parametro Gty su SEt e scegliere Gset tra pid1 e pid4.

Il secondo modo consente la realizzazione automatica dell'autotuning per tutti i set PID. È necessario impostare il parametro Gty su sp e scegliere il numero di set PID per l'impostazione parametro Gsnb. I valori dei set point per i singoli set PID devono essere indicati nei parametri sp, sp2, sp3, sp4, dal più basso al più alto.

#### *8.2.3.* **Procedimento in caso di un controllo PID non soddisfacente**

Il modo migliore di selezionare i parametri PID è cambiare il valore con un valore due volte più alto o due volte più basso. Per le modifiche, vanno rispettati i seguenti princip:

a) Oscillazioni:

- aumentare la banda proporzionale,
- aumentare il tempo di integrazione,
- diminuire il tempo di differenziazione.

b) Eccesso di regolazione:

- aumentare la banda proporzionale,

- aumentare il tempo di integrazione,
- Diminuire il tempo di differenziazione.
- c) Instabilità:
	- diminuire la banda proporzionale,
	- diminuire il tempo di differenziazione,
- a) Risposta lenta:
	- diminuire la banda proporzionale,
	- diminuire il tempo di integrazione.

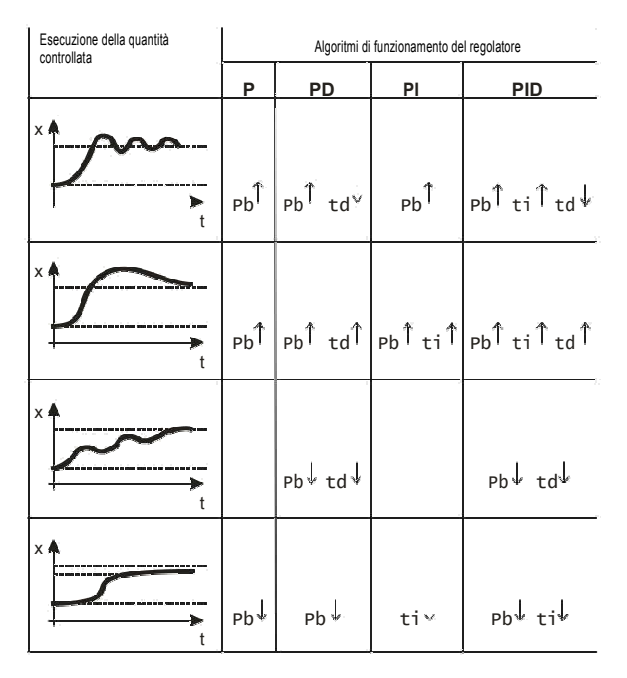

*Fig. 17 Modo per correggere i parametri del PID.* 

### 8.3. Step-by-step

L'algoritmo di controllo passo-passo del controller senza feedback è stato modificato.

La descrizione appare di seguito.

Il regolatore offre due algoritmi di controllo passo-passo per il controllo dei cilindri:

- senza segnale di retroazione dalla valvola l'apertura e la chiusura della valvola si basano su parametri PID e deviazione del controllo,
- con un segnale di retroazione dal dispositivo di posizionamento della valvola - l'apertura e la chiusura della valvola si basano su parametri PID, deviazione di controllo e posizione della valvola letta dall'ingresso aggiuntivo.

Per selezionare un controllo step-by-step, impostare una delle uscite out1...out4 a Y0p e una delle uscite out1...out4 a YCl. Per l'algoritmo sin feedback - el parametro fdb deve essere disattivato, per l'algoritmo con feedback - il parametro fdb deve essere attivato. Per selezionare un controllo passo-passo, impostare una delle uscite out1 ... out4 su Y0p e una delle uscite out1 ... out4 su YCl. Per l'algoritmo senza feedback - il parametro fdb deve essere impostato su no, per l'algoritmo con un feedback - il parametro fdb deve essere impostato su yes. Inoltre, impostare l'intervallo di insensibilità per il set point, in cui la valvola non cambia la sua posizione - il parametro Hn e selezionare il set di parametri PID. L'algoritmo di auto-tuning automatico non è disponibile per il controllo passopasso.

Per l'algoritmo con segnale feedback è disponibile il parametro i#flis, che specifica lo stato della valvola quando si produce un errore del segnale feedback nell'ingresso ausiliare secondario.

Il controllo passo-passo senza feedback richiede inoltre le impostazioni dei parametri: tempo di apertura della valvola tMuo, tempo di chiusura della valvola tMuc, tempo di lavoro minimo della valvola mNTu.

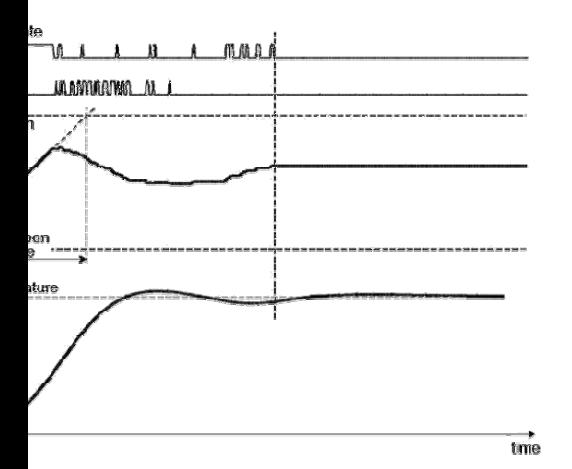

#### *Fig. 18. Controllo passo-passo di tre step senza feedback*

Il principio dell'algoritmo mostrato in Fig. 18 si basa sulla conversione della modifica del segnale di controllo nel tempo di apertura / chiusura del relè riferito al tempo di apertura / chiusura completo.

Le differenze tra la posizione calcolata e la posizione reale della valvola sono inevitabili a causa delle molteplici modifiche nella direzione del movimento della valvola dovuto all'inerzia di un azionamento o della sua usura in assenza di feedback. Il regolatore utilizza la funzione di posizionamento automatico di un azionamento durante il funzionamento per eliminare queste differenze. Questa funzione non richiede l'intervento dell'utente e la sua funzione è quella di estendere il tempo di accensione del relè quando il segnale di controllo raggiunge lo 0% o il 100%.

Il relè di apertura / chiusura rimarrà attivo per un tempo pari al tempo di apertura / chiusura di una valvola a partire dal momento in cui un segnale raggiunge il 100% / 0%. Il posizionamento della valvola verrà fermato quando il segnale sarà diverso dal valore massimo.

*Nel caso specifico, il posizionamento si esegue chiudendo completamente la valvola, e di nuovo dopo*:

- aver acceso l'alimentazione del regolatore

- aver modificato l'ora di apertura e chiusura completa.

Il tempo di apertura totale della valvola può avere un valore differente dal tempo di chiusura.

Entrambi i parametri devono essere impostati sullo stesso valore quando si utilizza un convertitore con tempi identici.

# 8.4. Funzione "Gain Scheduling"

Per i sistemi di controllo, laddove l'oggetto si comporti in modo decisamente diverso a varie temperature, si consiglia di utilizzare la funzione "Gain Scheduling". Il controller consente di memorizzare fino a quattro set di parametri PID e di commutarli automaticamente. La commutazione tra i set PID è percussiva e con isteresi, al fine di eliminare le oscillazioni sui limiti di commutazione.

Il parametro Gty imposta la modalità operativa della funzione.

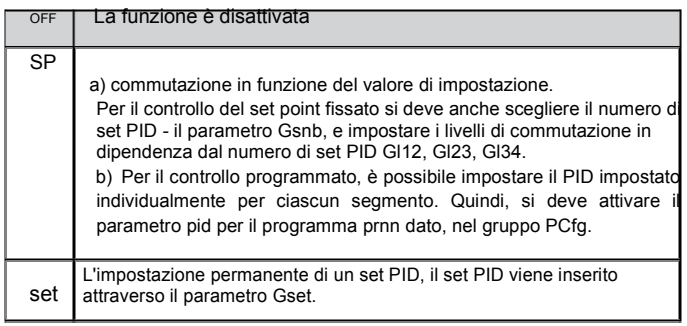

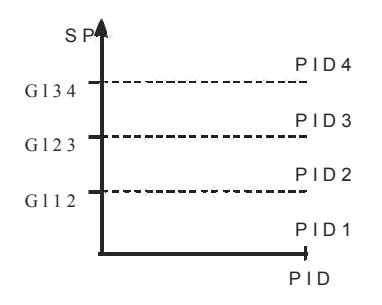

*Fig. 19."*Gain Scheduling*" cambiata per SP* 

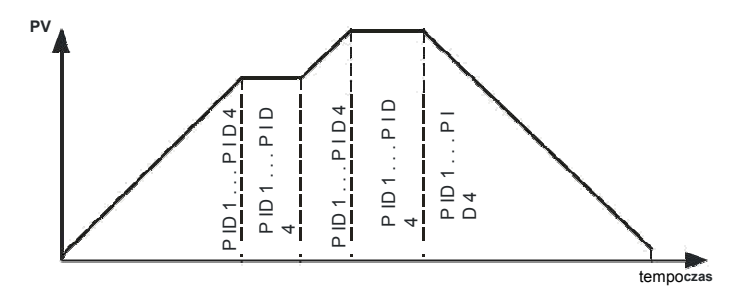

*Fig. 20. "Gain Scheduling" commutato per ciascun segmento nel controllo programmato.* 

### 8.5. Controllo riscaldamento-raffreddamento

Per il controllo del riscaldamento/raffreddamento, una delle uscite out1...out3 deve essere impostata su Y, una delle uscite out1...out3 deve essere impostata su Cool e la zona di spostamento Hn per il raffreddamento deve essere configurata.

Per il circuito di riscaldamento, è necessario configurare i parametri PID: pb, ti, td, per il circuito di raffreddamento i parametri PID: pbC, tiC, tdC. Il parametro pbC è definito come il rapporto del parametro pb nell'intervallo 0,1 .... 200,0%.

Il tempo di impulso delle uscite logiche (relè, SSR) si imposta indipendentemente per i circuiti di riscaldamento e raffreddamento (a seconda dell'uscita, sono da 1... a 3).

Se è necessario usare il controllo PID in un circuito e il controllo ON-OFF nell'altro circuito, deve essere impostata una uscita sul controllo PID e l'altra su allarme relativo superiore.

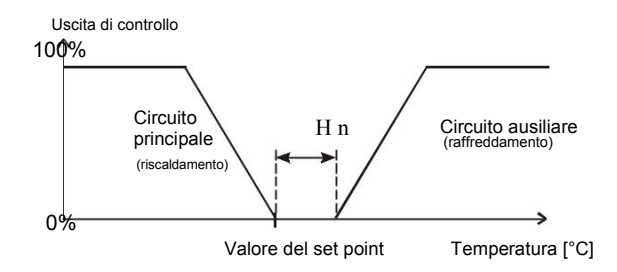

*Fig.21. Controllo con due circuiti - tipo riscaldamento-raffreddamento* 

# 9. ALLARMI

Il regolatore dispone di quattro allarmi assegnabili a ciascuna uscita. La configurazione dell'allarme richiede la selezione del tipo di allarme adeguato attraverso i parametri out1, out2, out3 e out4. Gli allarmi disponibili sono indicati nell'allegato 22.

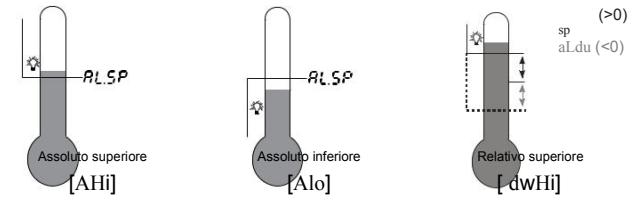

*42* 

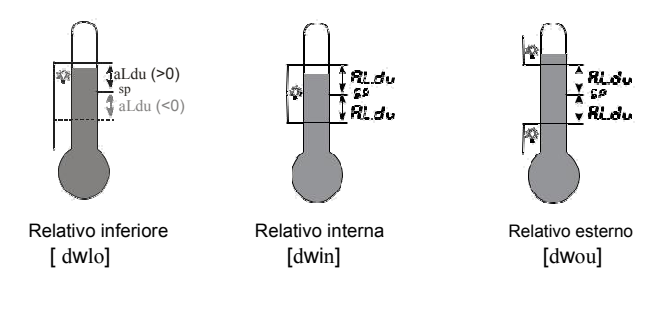

*Fig. 22. Allarme.* 

Il valore del set point per gli allarmi assoluti è il valore definito dal parametro ax.sp, e per gli allarmi relativi, è la deviazione del valore del set point nel parametro ax.du del canale principale. La isteresi dell'allarme, ad es. la zona attorno al valore di set point, in cui lo stato di uscita non viene modificato, viene definita dal parametro ax.Hy.

Si può impostare il blocco dell'allarme, cioè la memorizzazione dello stato di allarme dopo l'interruzione delle condizioni di allarme (parametro ax.lt= on). La cancellazione della memoria degli allarmi può essere effettuata premendo simultaneamente i tasti  $\bullet$  e nella modalità operativa normale o nell'interfaccia.

# 10. FUNZIONE TIMER

Al raggiungimento della temperatura di set point (SP) il timer inizia il conto alla rovescia del tempo definito dal parametro time.

Dopo il conto alla rovescia a zero, viene impostato l'allarme del timer, che rimane attivo fino al momento della cancellazione del timer.

Per attivare la funzione timer, si deve impostare il parametro timr= on. Per indicare lo stato di allarme di una uscita, una delle uscite out1...out3 deve essere impostata su aLtr.

> Lo stato del timer/tempo restante si visualizza con la lettera "t" nella prima posizione. Per visualizzarlo, bisogna premere il tasto fino a quando appare sul display (secondo la fig. 13)

Il ritorno alla visualizzazione del valore di set point è impostato dal produttore su

30 secondi, ma può essere modificato o disabilitato tramite il parametro tout.

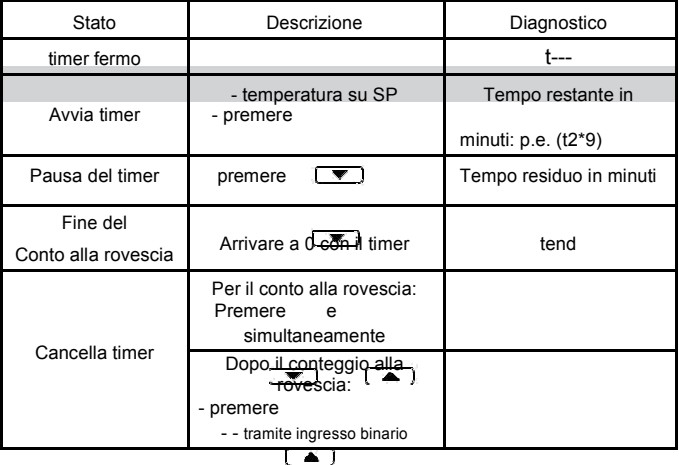

*44* 

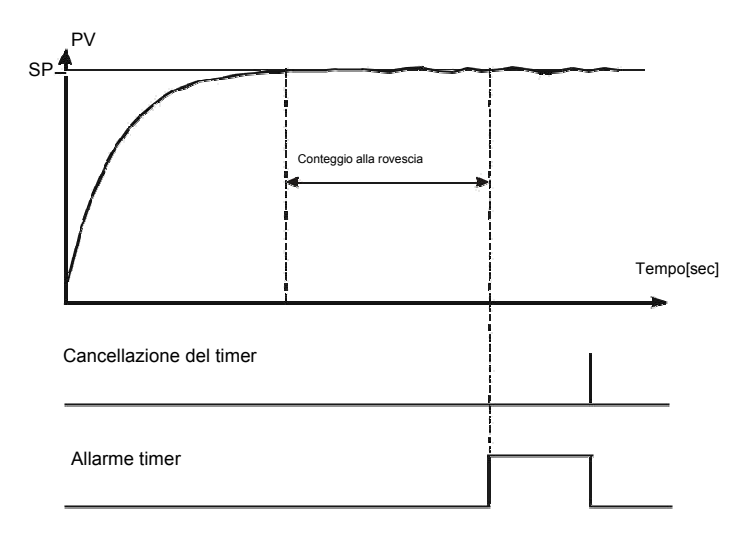

*Fig.23. Principi di funzionamento del timer* 

# 11. INGRESSO TRASFORMATORE DI CORRENTE

Dopo aver collegato il trasformatore di corrente (designazione CT-94-

1), è possibile misurare e visualizzare la corrente che attraversa il carico guidato dall'uscita 1.

La prima uscita deve essere tipo relè o tensione 0/5 V. Per il conteggio corrente, il tempo minimo di attivazione dell'uscita deve essere di almeno 200 ms. L'intervallo operativo del trasformatore è uguale da 0 a 50 A. La corrente del riscaldatore viene visualizzata con il segno "a" nella prima posizione.

Per visualizzare la corrente del riscaldatore, si preme il tasto  $\Box$   $\Box$  (vedere fig. 13)

Il ritorno alla visualizzazione del valore di set point è impostato dal produttore su 30 secondi, ma può essere modificato o disabilitato tramite il parametro tout.

Sono disponibili due tipi di allarmi relativi all'elemento riscaldante. L'allarme di danneggiamento dell'elemento di controllo e l'allarme del surriscaldamento del riscaldatore. L'allarme del danno dell'elemento di controllo viene eseguito dalla misurazione della corrente quando l'elemento di controllo è disabilitato, tuttavia l'allarme di burnout viene realizzato quando l'elemento di controllo è abilitato.

La configurazione dell'allarme include l'impostazione del tipo di allarme. Per l'allarme del danneggiamento nell'elemento riscaldante out2 o out3=aLhb, e per l'allarme del danneggiamento all'elemento di regolazione out2 o out3=aLos. I parametri che rimangono da impostare sono il valore del punto di impostazione dell'allarme hBsp, oSsp e l'isteresi hBHy, oSHy.

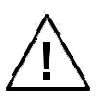

Per un corretto rilevamento del burnout dell'allarme del riscaldatore, l'elemento riscaldante non può essere collegato dopo il regolatore.

# 12. FUNZIONI ADDIZIONALI

### 12.1. Monitoraggio dei segnali di controllo

Il segnale di controllo del tipo di riscaldamento si visualizza con la lettera "h" nella prima posizione; quella del tipo di raffreddamento si visualizza con la lettera "C"; quella della apertura o chiusura della valvola si visualizza con la lettera "u". L'accessibilità del segnale di controllo dipende dalla configurazione adeguata del regolatore. Per visualizzare il segnale di controllo, bisogna premere il tasto  $\Box$  fino a quando appare sul display (vedere fig. 13). Il ritorno alla visualizzazione del valore di set point è impostato dal produttore su 30 secondi, ma può essere modificato o disabilitato tramite il parametro tout.

### 12.2. Controllo manuale

L'ingresso alla modalità di controllo manuale si realizza dopo aver premuto il tasto  $\Box$ , per la visualizzazione del segnale di controllo. Il controllo manuale viene indicato mediante la pulsazione del LED. Il regolatore interrompe il controllo automatico e comincia il controllo manuale dell'uscita. Il valore del segnale di controllo si trova nella parte inferiore dello schermo, preceduto dal simbolo "h" - per il canale principale e "C" - per il canale ausiliare (raffreddamento).

Premere  $\begin{bmatrix} \begin{array}{c} \begin{array}{c} \longrightarrow \end{array} \\ \longrightarrow \end{bmatrix}$  serve per passare da un canale all'altro (se è estato i selezionata i la modalità di controllo riscaldamentola modalità di controllo riscaldamentoraffreddamento). I tasti  $\begin{array}{|c|c|c|}\n\hline\n\end{array}$ e  $\begin{array}{|c|c|c|}\n\hline\n\end{array}$ servono per cambiare il segnale di controllo. Si

passa alla normale modalità operativa premendo

Con il controllo on-off impostato sull'uscita 1 (parametro PB = 0), è possibile impostare il segnale di controllo su 0% o 100% della potenza; tuttavia, quando il parametro PB è superiore a zero, è possibile impostare il segnale di controllo su qualsiasi valore compreso nell'intervallo 0... 100%.

### 12.3. Ritrasmissione del segnale

L'uscita continua può essere utilizzata per la ritrasmissione del valore selezionato, ad es. per la registrazione della temperatura nell'oggetto o la duplicazione del valore di set point nei forni multi-zona.

La ritrasmissione del segnale è possibile se l'uscita 2 è di tipo continuo. Cominciamo la ritrasmissione del segnale dall'impostazione del parametro out2 in retr. Si deve inoltre stabilire il limite superiore e inferiore del segnale da ritrasmettere (aOlo e aOHi). La selezione del segnale per la ritrasmissione si realizza attraverso il parametro aOfn.

Il metodo di conteggio del parametro ritrasmesso a un segnale analogico adeguato si visualizza nella fig. 24.

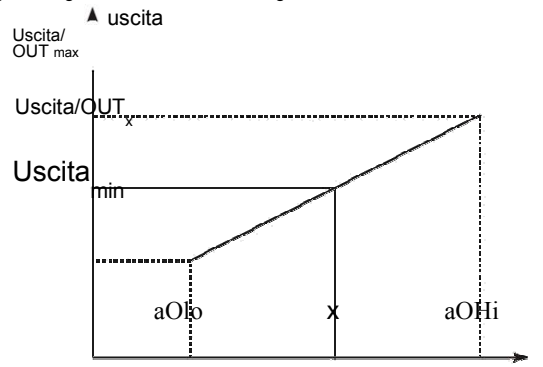

*Fig. 24. Riconoscimento del segnale per ritrasmissione* 

*Il segnale di uscita si calcola secondo la formula seguente.* 

$$
out_X = outmin + (x - Ao.Lo) \frac{outmax - outmin}{Ao.Lo - Ao.Hi}
$$

Il parametro aOlo può essere impostato come superiore a aOH, ma il segnale di uscita sarà allora invertito.

#### 12.4. **Set Point Rate - Soft Start**

La limitazione della velocità di aumento della temperatura viene effettuata attraverso la variazione graduale del valore di set point. Questa funzione si attiva dopo il collegamento del regolatore all'alimentazione e durante la modifica del valore del set point. Questa funzione consente di passare leggermente dalla temperatura effettiva al valore di set point. Bisogna scrivere il valore di accrescimento nel parametro sPrr e l'unità di tempo nel parametro ramp. La velocità di aumento è uguale a zero e significa che il soft start è disabilitato.

# 12.5. FILTRO DIGITALE

Nel caso in cui il valore misurato sia instabile, è possibile attivare un filtro passabasso programmato. È necessario impostare la costante di tempo più bassa perché il valore misurato sia stabile.

Una costante di tempo elevata può causare instabilità di controllo. La costante di tempo del filtro può essere impostata da 0,2 sec. fino a 100 secondi.

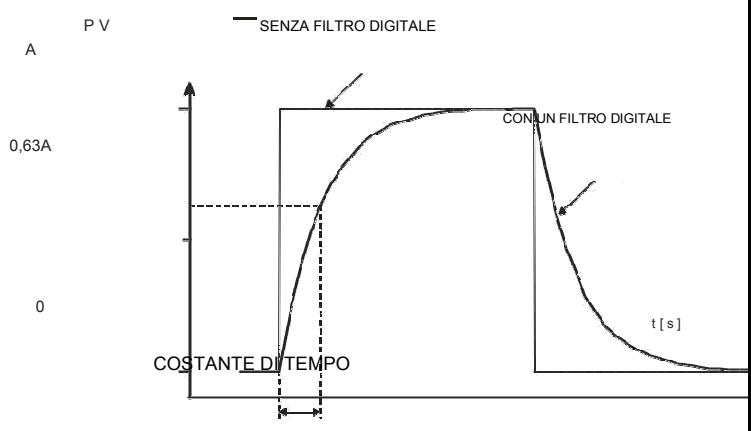

*Fig. 25. Caratteristica temporale del filtro*

# 12.6. Parametri del produttore

Le impostazioni di fabbrica si possono ripristinare tenendo premuti i tasti fino a quando appare nella parte superiore dello schermo l'iscrizione del produttore.

*50* 

# 13. CONTROLLO DI PROGRAMMAZIONE

### 13.1. Descrizione della programmazione dei parametri di controllo

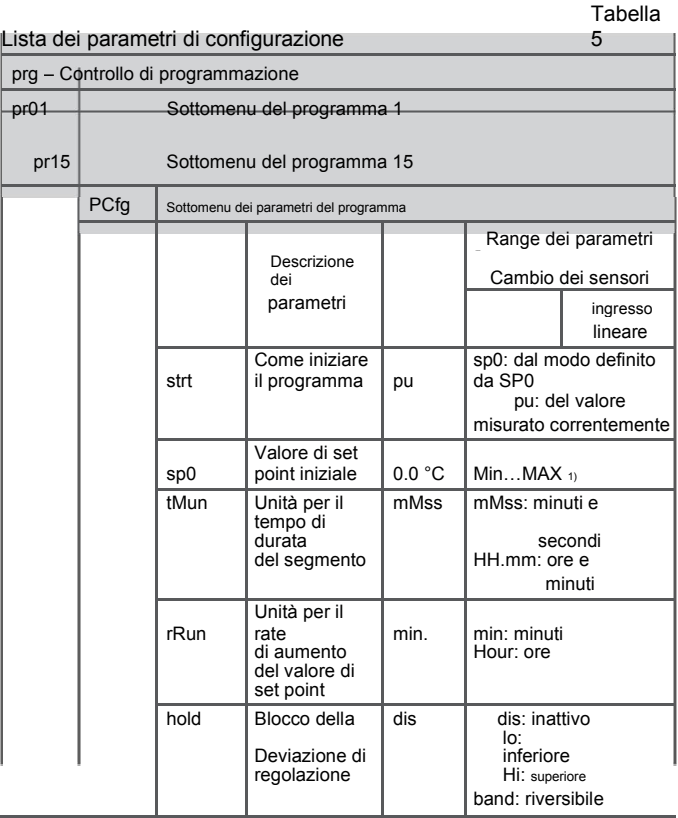

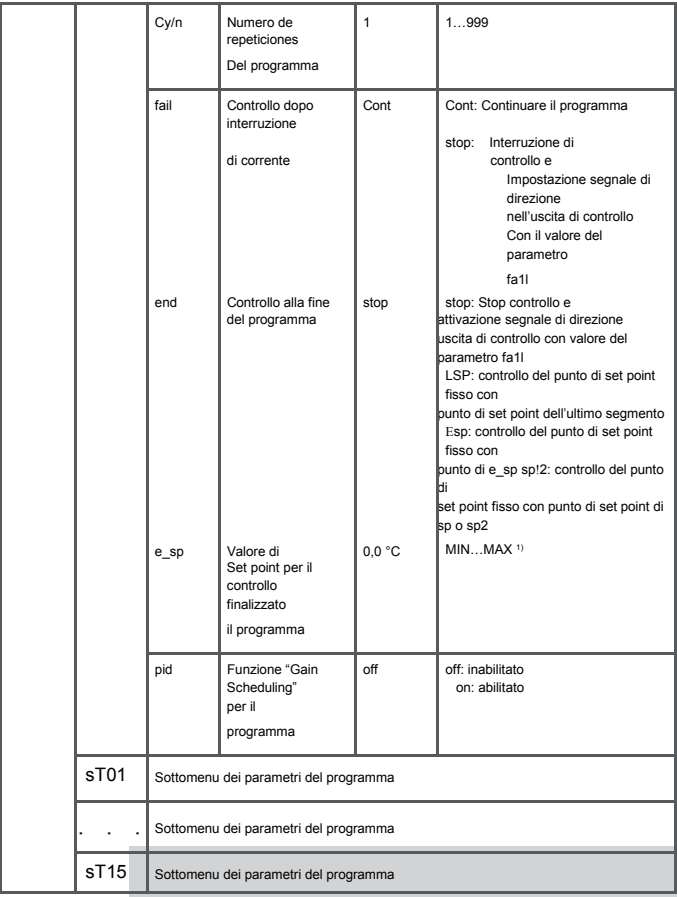

*52* 

 $\sim$ 

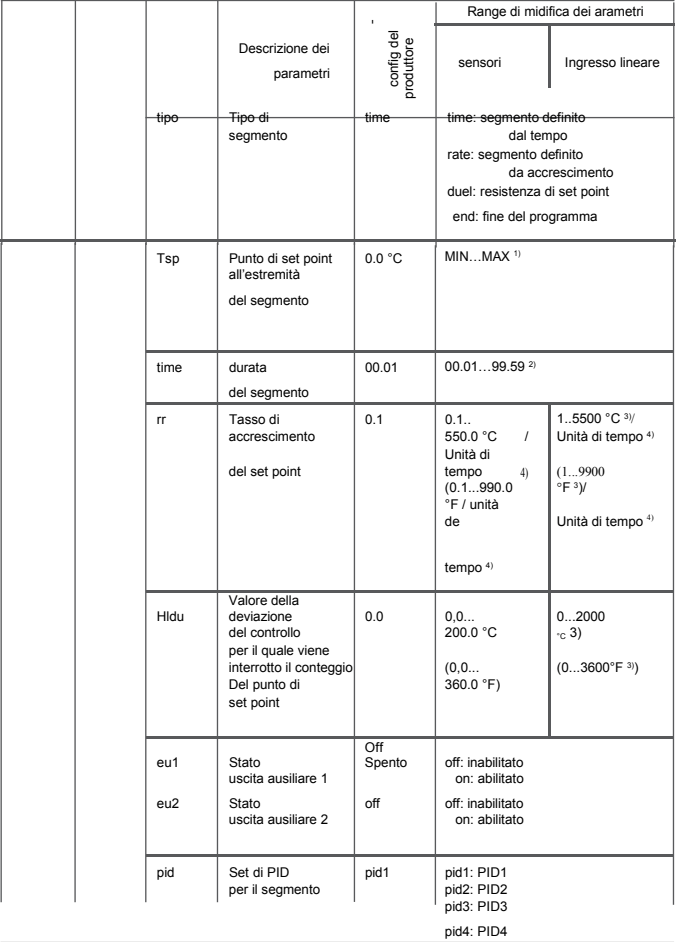

1) Vedere tabella 2. 2) La unità di tempo è definita dal parametro tMun

3) La risoluzione per visualizzare il parametro dato dipende dal parametro dp - Posizione del punto decimale. 4) La unità di tempo è definita dal parametro rRun

### 13.2. Definizione dei programmi con valore nominale.

È possibile definire 15 programmi. Il numero massimo di segmenti nel programma è pari a 15.

Per visualizzare i parametri relativi al controllo di programmazione del menu, il parametro sPmd deve essere impostato su prg. Per rendere visibili i parametri relativi al controllo di programmazione nel menu, il parametro sPmd deve essere impostato su prg. Per ogni programma, è necessario impostare i parametri indicati nel sottomenu dei parametri del programma. Per ogni segmento, è necessario selezionare il tipo di segmento e, successivamente, i parametri a seconda del tipo di segmento, come indicato nella tabella 6. È necessario impostare anche lo stato dell'uscita (solo quando out1 ... out3 sono impostati su eu1, eu2) - parametro eu1 ed eu2.

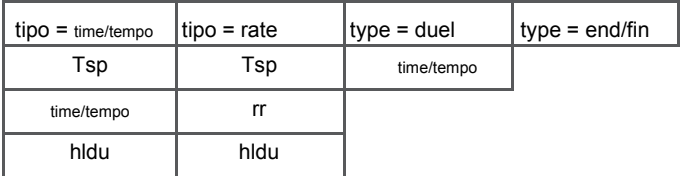

Elenco dei parametri di configurazione del segmento Tabella 6

La fig. 26 e la tabella 7 rappresentano un esempio di programma di valori di set point. Nel programma si assume che la temperatura nell'oggetto debba aumentare fino a 800ºC, con un rate di 20ºC al minuto, nel momento del blocco attivo della deviazione.

La temperatura si mantiene per 120 minuti (blocco disattivato), dopodiché scende a 50°C per 100 minuti (blocco disattivato). Per raffreddare l'oggetto, si deve accendere la ventola collegata all'uscita ausiliare nº 2 (parametro out2 impostato su eu1).

*54* 

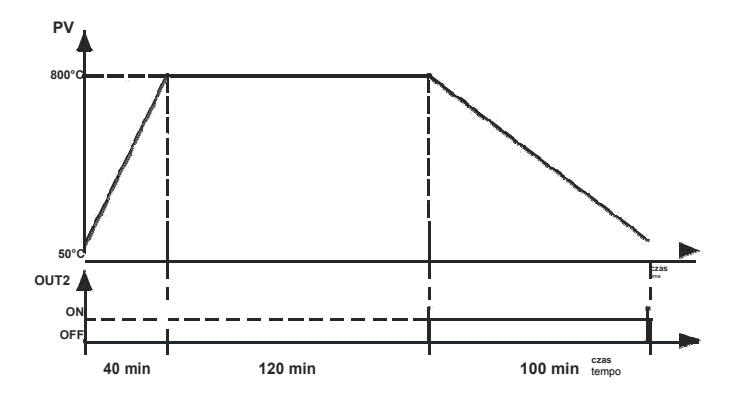

*Fig. 26. Esempio di programma.* 

#### Valori dei parametri per l'esempio precedente Tabella 7

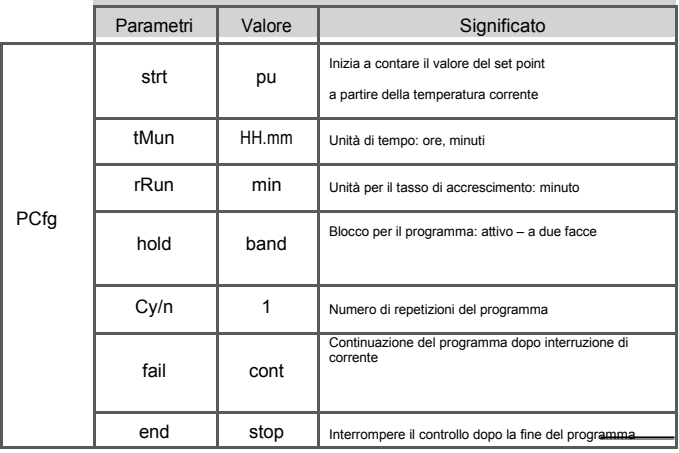

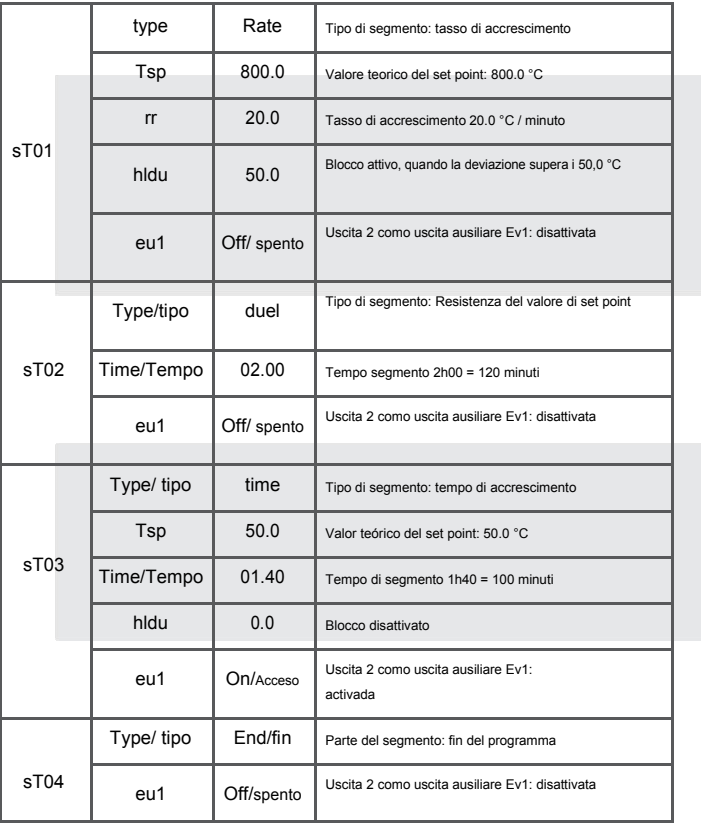

### 13.3. Controllo del programma del valore di impostazione

Quando il parametro sPmd è impostato su prg, il regolatore controllo l'oggetto in conformità con il valore del punto di impostazione che cambia nel tempo conforme al programma dato. Prima di avviare il controllo con il valore di set point modificabile, si deve selezionare il programma desiderato (parametro

/prg). Per iniziare il programma, bisogna premere  $\Box$  e  $\Box$ , quando l'indicazione *Stop o End* si blocca o appare nella schermata inferiore (fig. 27).

Il punto illuminato nell'angolo destro in basso del display, indica la durata del programma. Per la durata del programma si possono visualizzare i parametri del programma realizzato, ovvero lo stato del programma, il numero del programma, il numero del segmento operativo, il numero di cicli che devono ancora essere eseguiti, il tempo trascorso nel segmento, il tempo che rimane fino alla fine del segmento, il tempo rimanente fino alla fine del programma.

Finalizzato il programma, il punto si spegne o il programma si rinnova se il numero di ripetizioni del programma Cy/n è superiore a 1. Dopo il controllo, le uscite ausiliari si trovano nello stato definito dai parametri - stato di uscita per il segmento impostato como fine del programma.

Quando il parametro hold (blocco nel programma) è impostato su lo, Hi o band e il valore de blocco hldu nel segmento operativo è superiore a zero, si controlla la dimensione della deviazione di controllo (valore di set point meno valore misurato). Per hold=lo, il blocco è attivo, quando il valore misurato si trova sotto il valore del set point diminuito dal valore di blocco. Nel caso di hold=Hi, il blocco si attiva quando il valore misurato supera il valore del set point del valore di blocco. Per Hold=bAnd il blocco è attivo, come per il blocco superiore e inferiore. Se il blocco è attivo, si interrompe il conteggio del valore del set point e il punto nell'angolo destro lampeggia. Il regolatore controlla fino all'ultimo valore di set point calcolato.

*Fig.27. Menú de programmazione del servicio di controllo* 

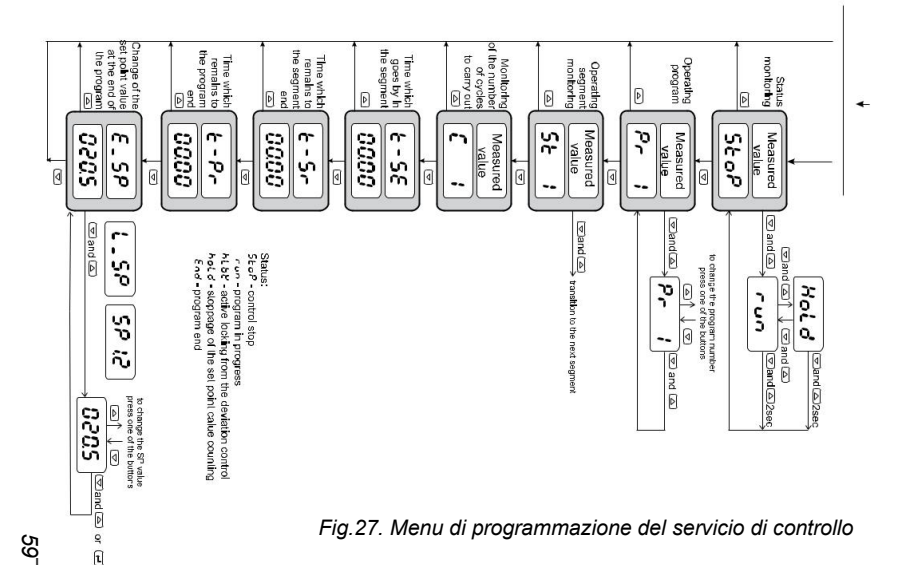

### 14. INTERFACCIA RS-485 CON PROTOCOLLO MODBUS

## 14.1. Introduzione

Il regolatore PCE-RE72 è dotato di una interfaccia seriale standard RS-485, con protocollo di comunicazione asincrono MODBUS.

Combinazione dei parametri di interfaccia seriale per il regolatore PCE-RE72:

- indirizzo del dispositivo: 1..247,
- velocità di trasmissione: 4800, 9600, 19200, 38400, 57600 bit/s,
- Modalità funzionamento: RTU,
- Unità di informazione: 8N2, 8E1, 8O1, 8N1,
- Formato dei dati: integer (16 bit), float (32 bit), float (2x16 bit),
- Tempo massimo di risposta: 500 ms, numero massimo di registri letti/scritti da un singolo frame Modbus: 116.

Il regolatore PCE-RE72 realizza le seguenti funzioni di protocollo:

Tabella 8

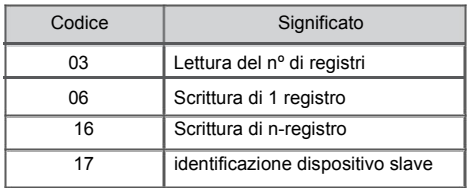

# 14.2. Codici di errore

Se il regolatore riceve una richiesta con un errore di trasmissione, la richiesta sarà ignorata. Per una richiesta corretta ma con valori errati, il regolatore invierà una risposta compreso il codice di errore.

I possibili codici di errore e i loro significati sono presentati nella tabella 9. Codici di errore

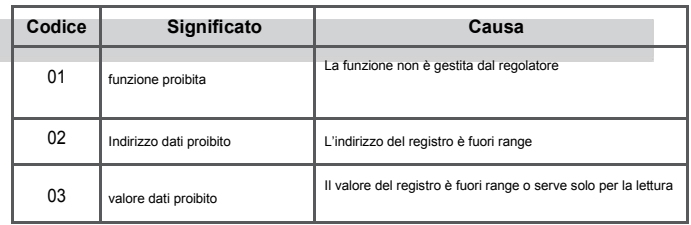

# 14.3. Mappa del registro

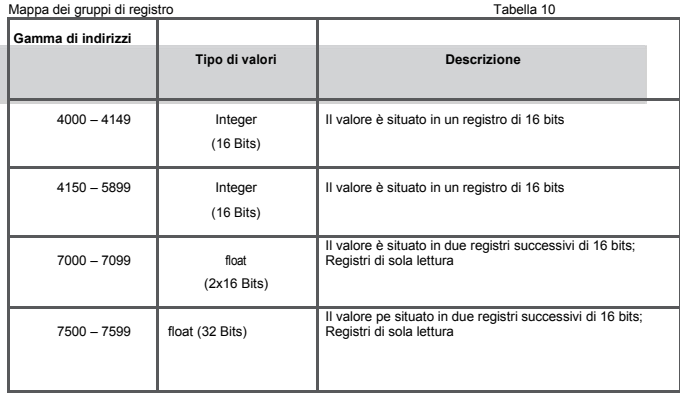

Nel regolatore, i dati si ubicano in registri di 16 bit. L'elenco dei registri di scrittura e lettura sono presentati nel quadro 11.

L'operazione "R-" - indica la possibilità di lettura e l'operazione "RW" indica la possibilità di lettura e scrittura.

Mappa dei registri dell'indirizzo 4000 metropologicale di Tabella 11

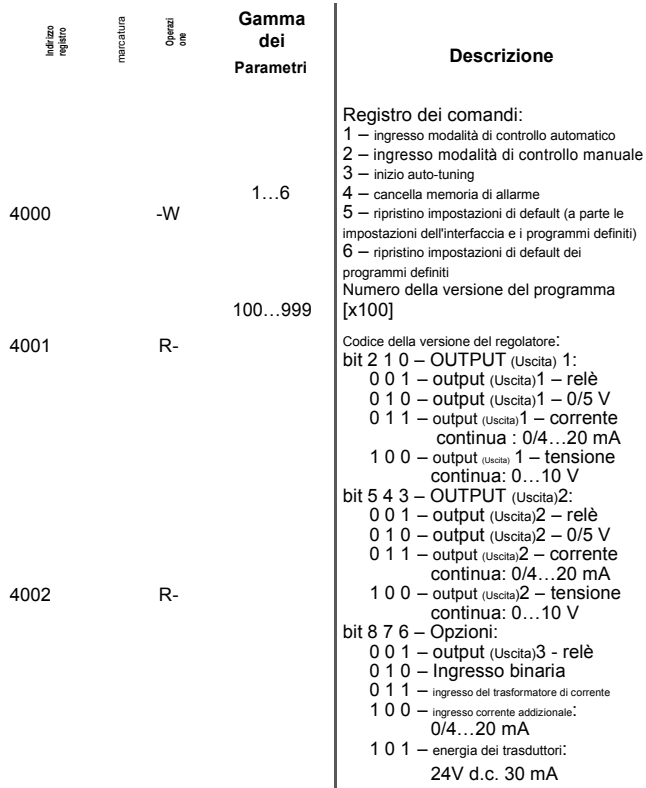

*62* 

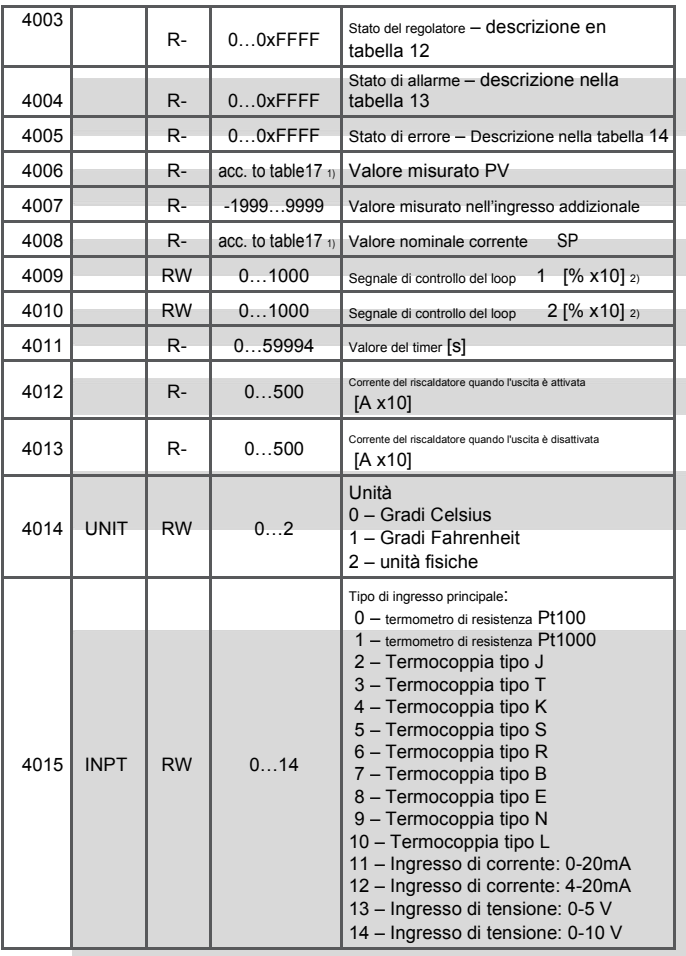

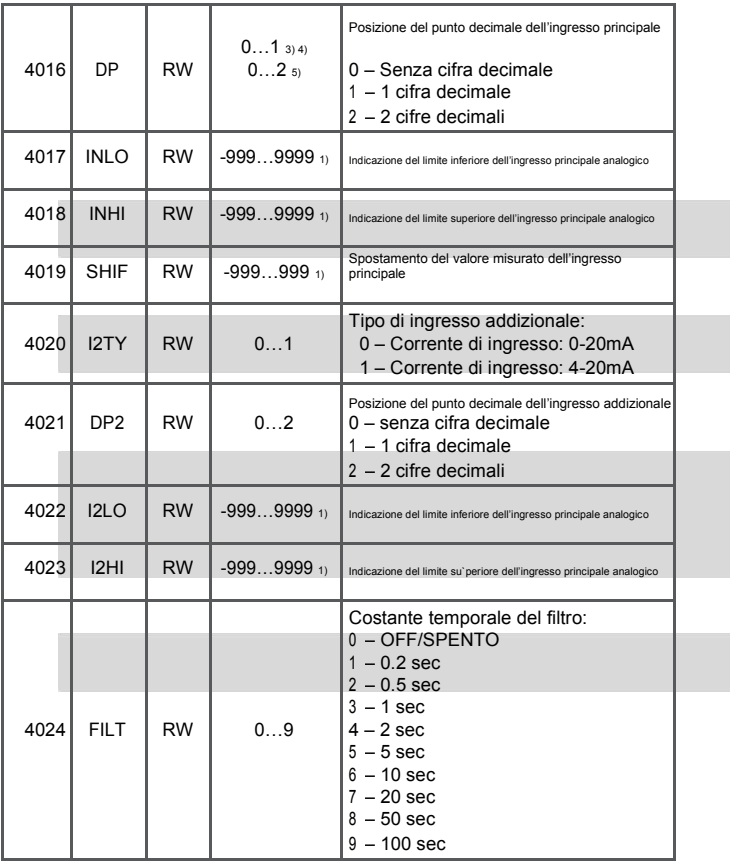

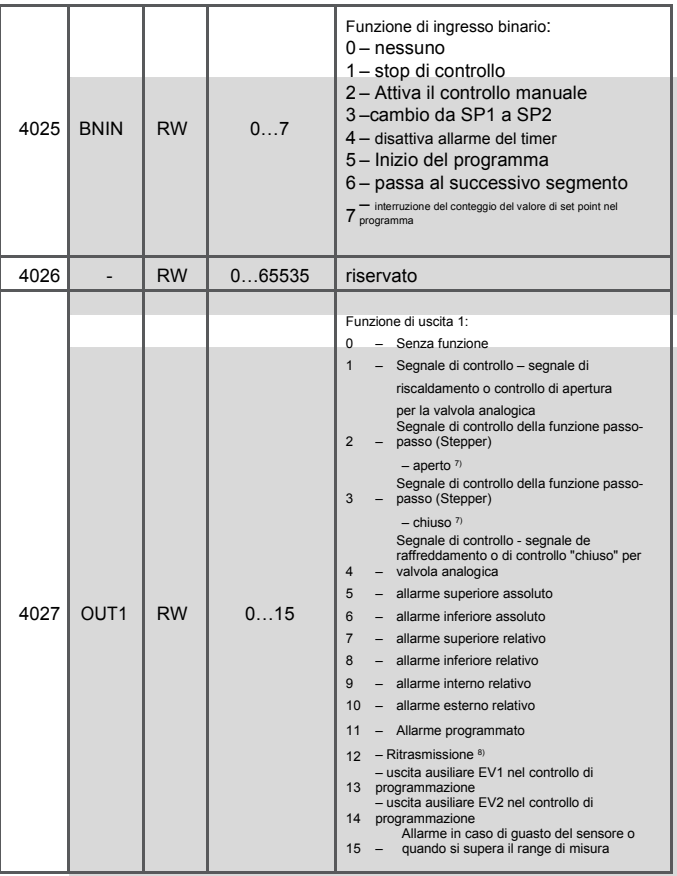

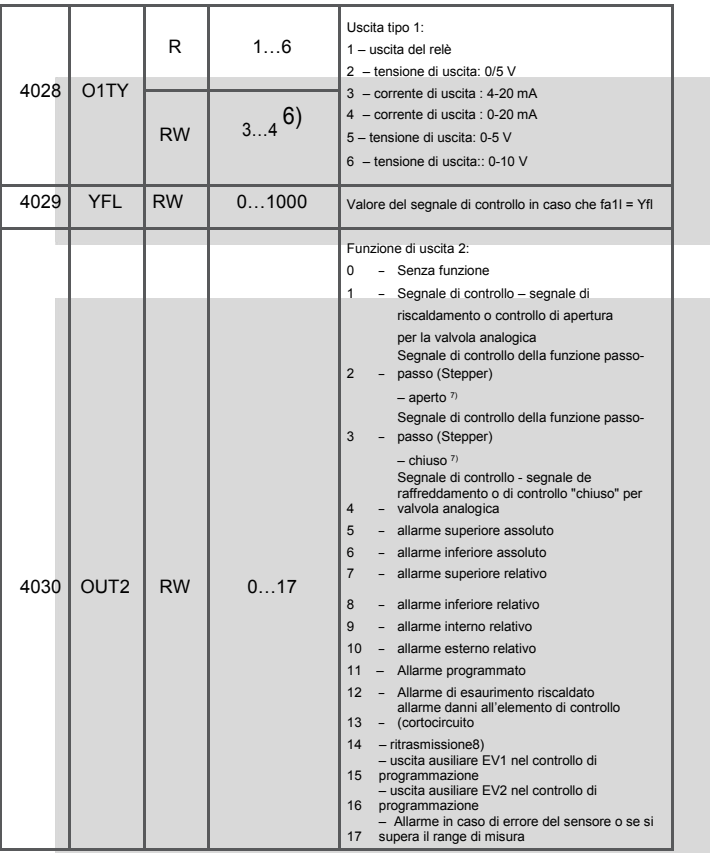

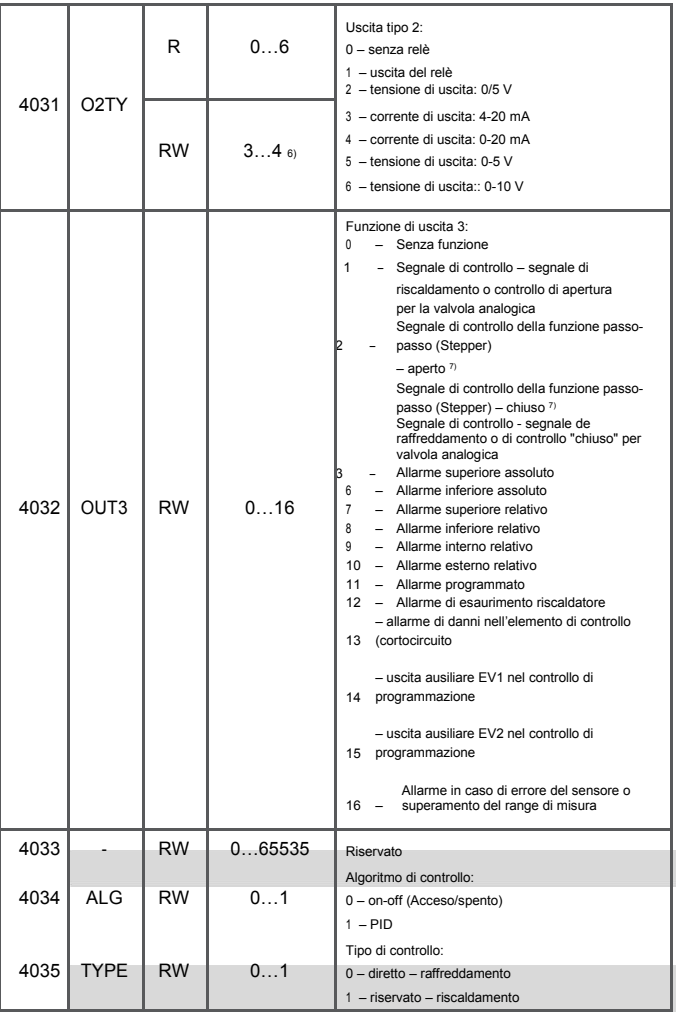

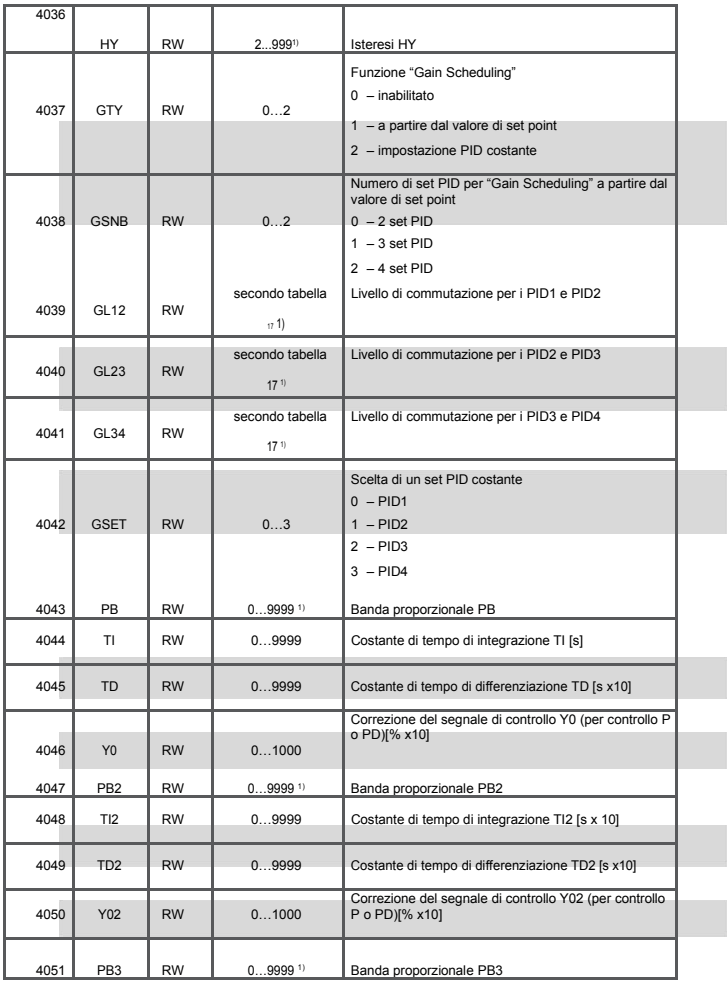

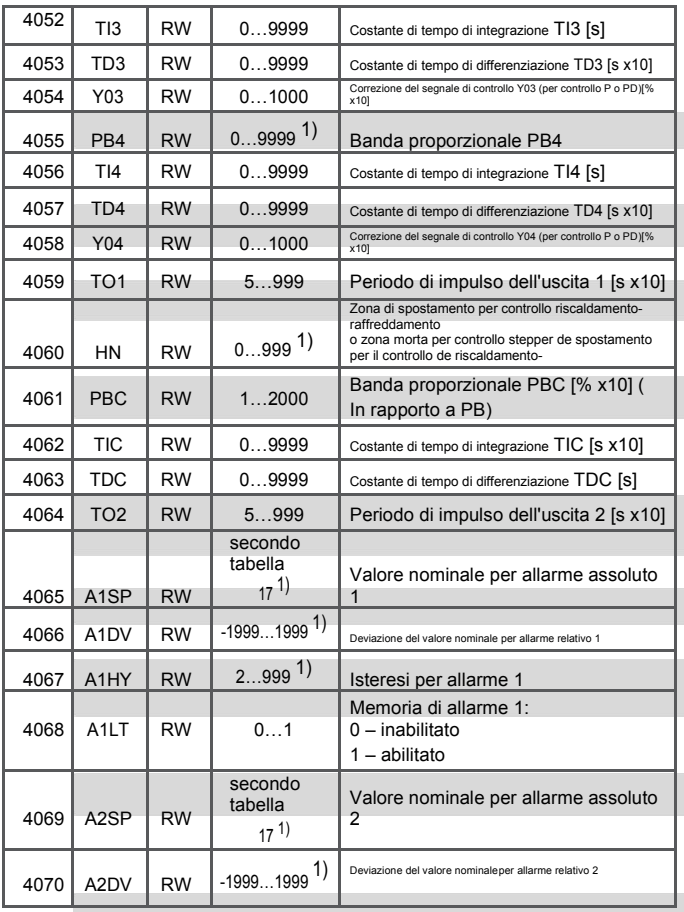

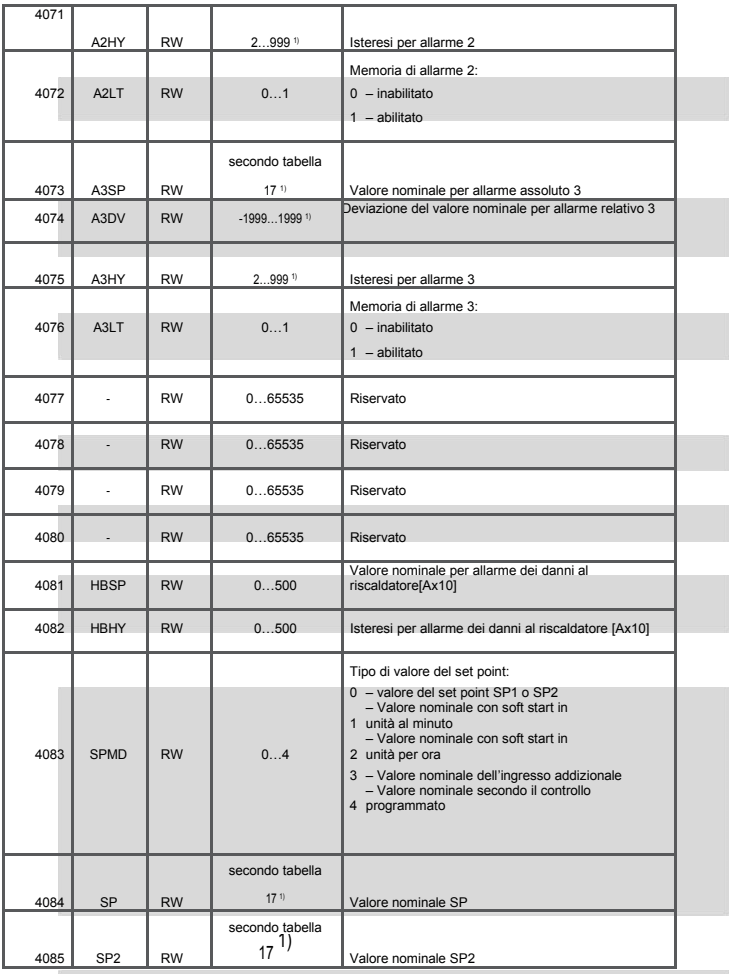
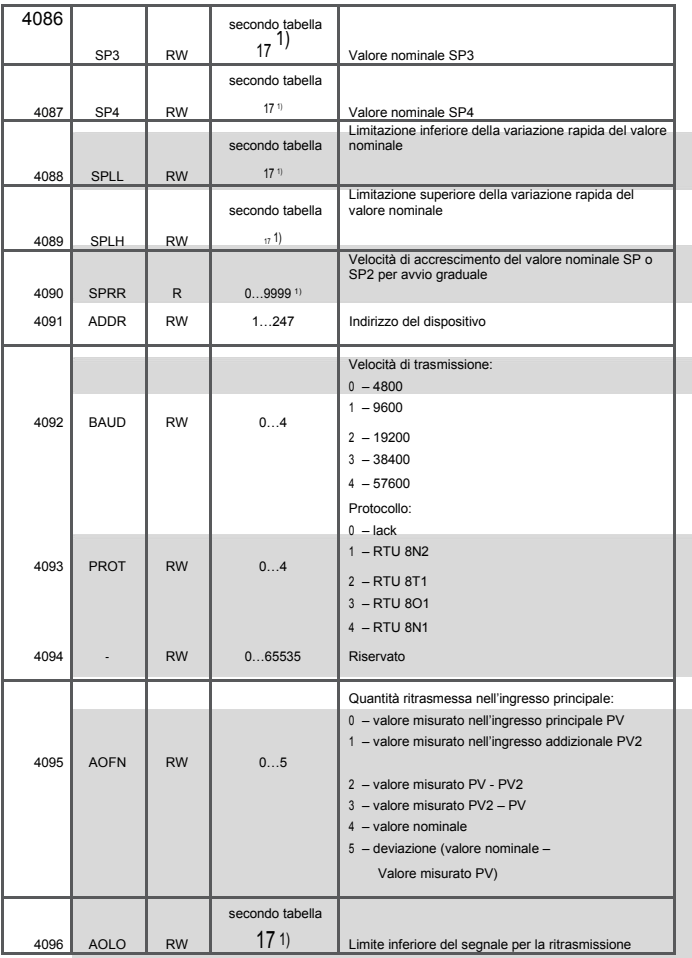

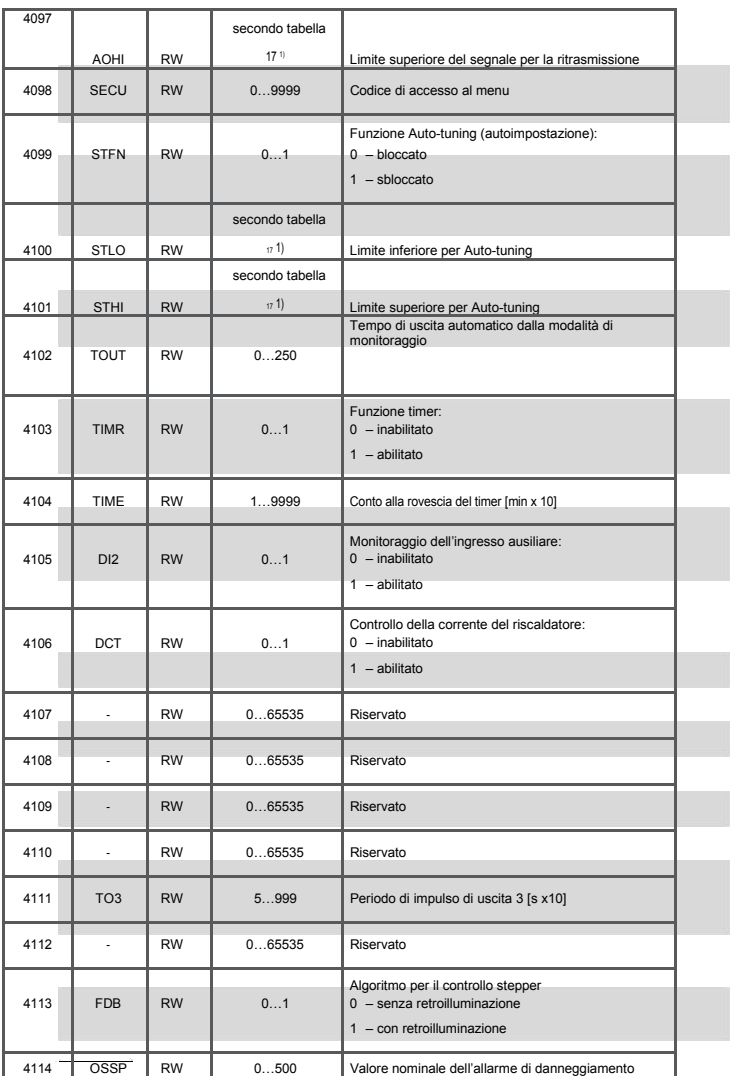

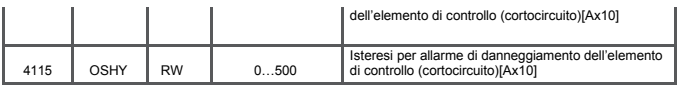

*72* 

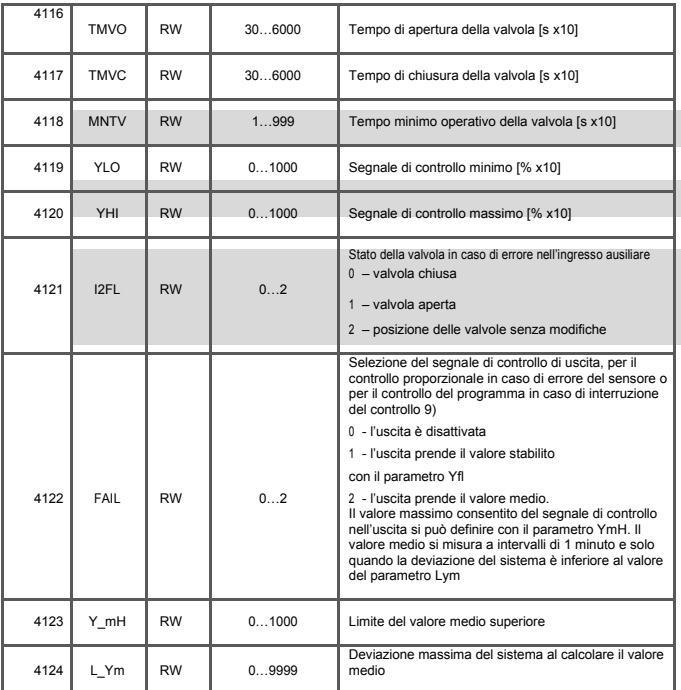

1) Valore con punto decimale definito dai bit 0 e 1 del registro 4003.

2) Parametro per scrivere solo in modalità operativa manuale. 3) Influisce sugli ingressi del termometro di resistenza.

4) Influisce sugli ingressi di termocoppie.

5) Influisce sugli ingressi lineari.

6) Range di scrittura per l'uscita di corrente continua.

7) Influisce sull'uscita 1 di tipo binario.

8) Influisce sull'uscita 1 di tipo continuo.

9) Per il controllo alg = oNof e Yfl <= 50%, segnale di controllo h = 0%, Yfl > 50%, segnale di controllo h = 100%

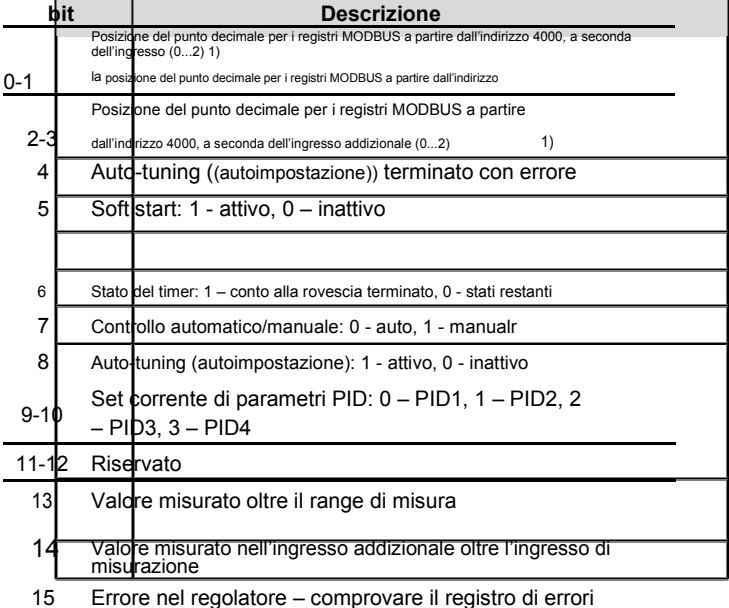

1) Per gli ingressi del sensore il valore è uguale a 1, per gli ingressi lineari il valore dipende dal parametro dp (registro 4023)

## Registro 4004 – Stato di allarme Tabella 13

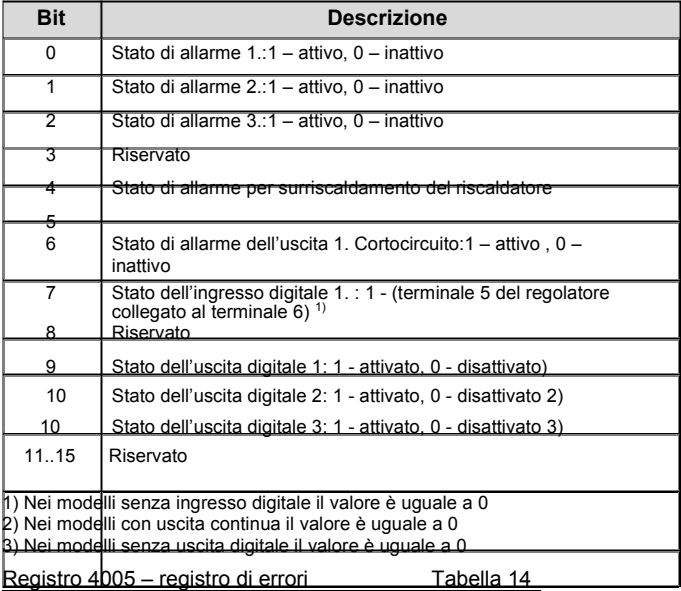

### **Bit Descrizione**

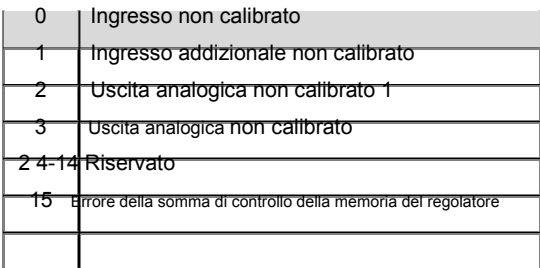

#### *Mappa del registro dell'indirizzo* 4150 Tabella 15

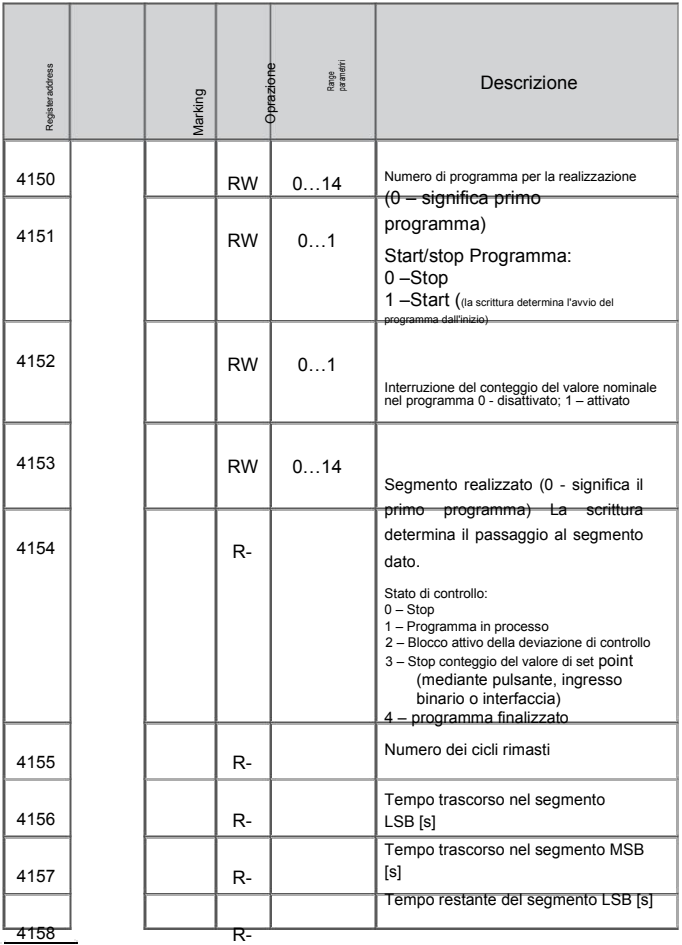

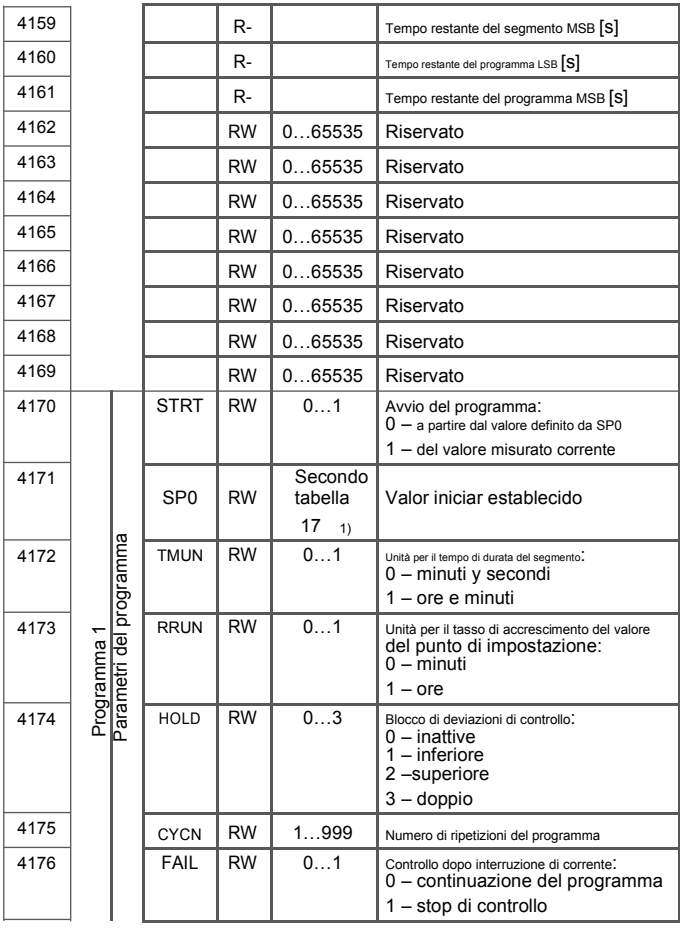

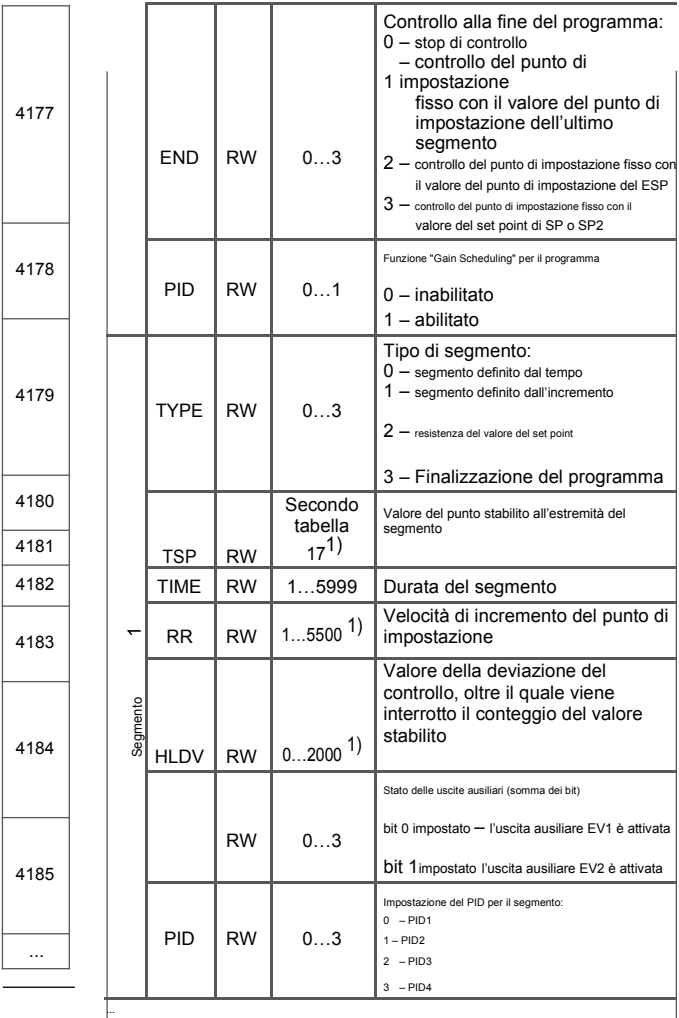

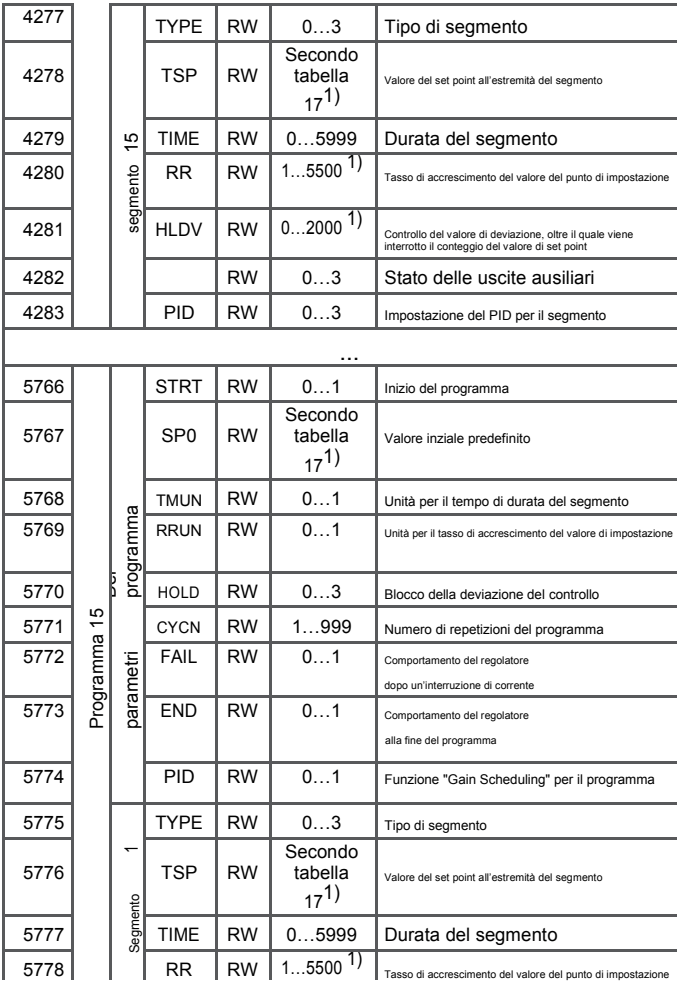

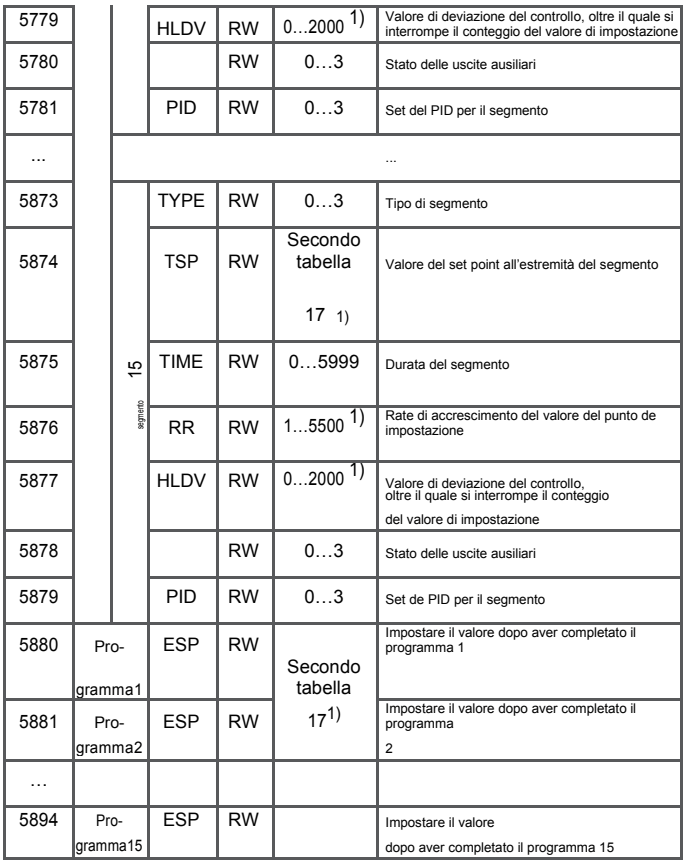

| \_\_\_\_\_\_\_\_ |gramma15 | \_\_\_\_\_\_\_\_\_\_\_\_\_\_\_\_\_\_\_\_\_\_\_\_\_\_\_\_\_\_\_\_\_\_| dopo aver completato il programma 15<br>1) Valore con posizione del punto decimale definito da 0 e 1 del<br>registro 4002.

*Mappa dei registri degli indirizzi 7000 e 7500* Tabella

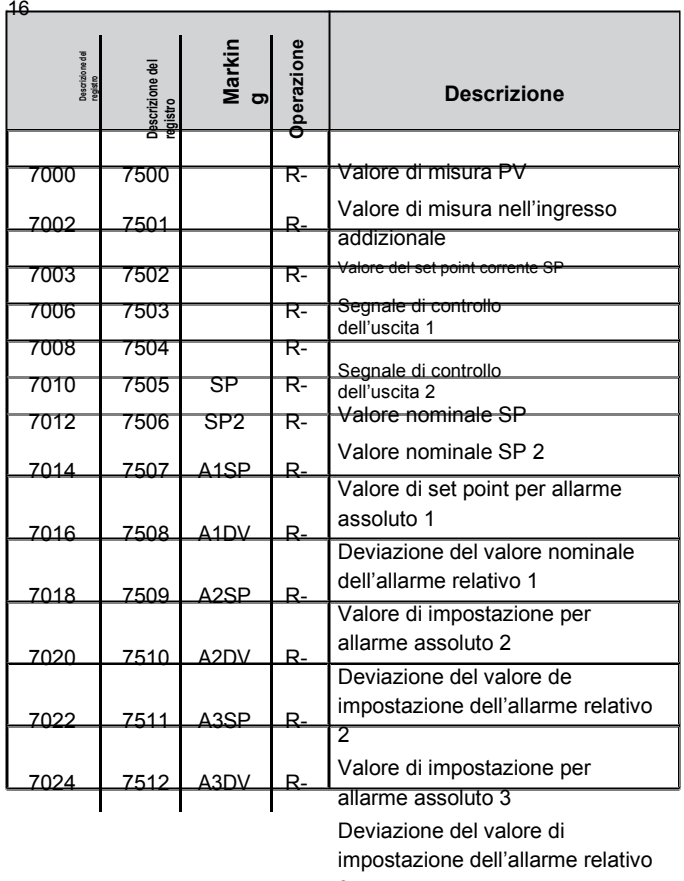

# *Range di ingresso* Tabella 17

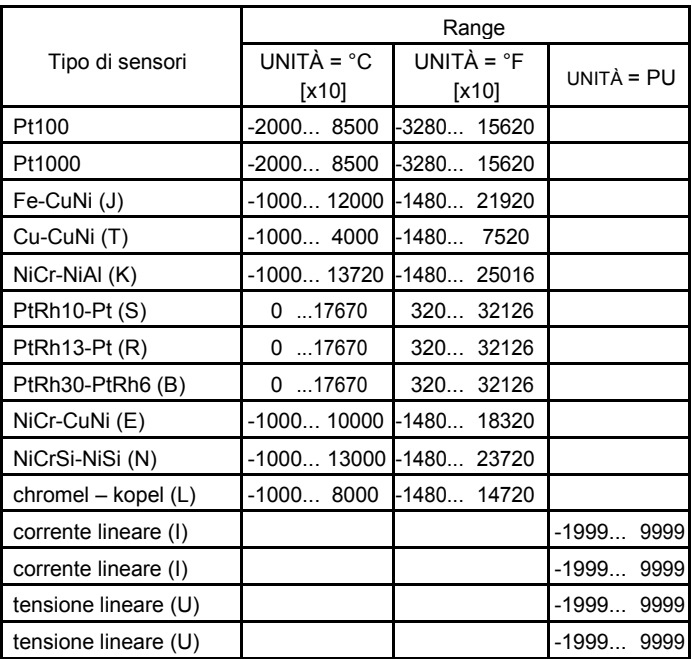

# 15. AGGIORNAMENTO DEL SOFTWARE

La funzione che consente l'aggiornamento del software dal computer del PC con il software eCon è stata implementata nel controller PCE-RE72 (dalla versione del software 2.00). Il software gratuito eCon e i file di aggiornamento sono disponibili in www.lumel.com.pl. Il convertitore RS485 collegato al PC è richiesto su USB per l'aggiornamento, ad esempio: il convertitore PD10.

a) b)

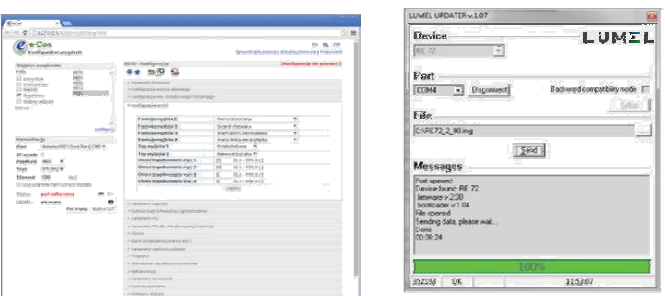

*Fig.28. Vista del programma: a) eCon, b) aggiornamento del software* 

**Nota!** Prima di eseguire l'aggiornamento, devono essere salvate dal programma eCon le impostazioni correnti, perché quando il software si aggiorna vengono ripristinate le impostazioni predefinite del regolatore.

Dopo aver attivato la porta COM del software di eCon, è necessario impostare la velocità di trasmissione, la modalità di trasmissione e l'indirizzo. Si può fare nella finestra Comunicazione. Di seguito, si seleziona il regolatore PCE-RE72 nella finestra Selezionare dispositivo e si preme su Caricare nella finestra Comunicazione, quindi si preme sul simbolo

 per visualizzare le impostazioni correnti. Aprire finestra Lumel Updater (LU) – *83* 

Figura 28b da Aggiornamento del firmware. Premerlo. L'avanzamento dell'aggiornamento si visualizza nella sezione Messaggi. La porta di testo aperta appare dopo averla aperta in modo corretto. La modalità di aggiornamento del regolatore si ottiene in due modi: remoto da LU (con impostazioni da eCon porta, velocità di trasmissione, modalità di trasmissione e indirizzo) o accendendo il dispositivo premendo il tasto  $\left(\begin{array}{c} \longrightarrow \end{array}\right)$ . Il messaggio sulla parte superiore dello schermo indica la disponibilità per l'aggiornamento. LU visualizza il messaggio "Device found" con il nome e la versione corrente del firmware. Con il tasto .... si seleziona un file valido. Se il file è corretto, si visualizza il messaggio File aperto. Premere il tasto "Invio". Per l'aggiornamento del software, i led della barra superiore indicano l'andamento del processo. Se l'aggiornamento del firmware si esegue correttamente, il dispositivo inizia il suo funzionamento normale e apparirà il messaggio *Done* e la durata dell'aggiornamento.

Chiudere LU e presione Caricare la configurazione al dispositivo per ripristinare i parametri precedentemente letti. La versione corrente del software si può comprovare quando il regolatore è acceso.

**Nota!** La perdita di potenza durante l'aggiornamento del firmware può provocare danni permanenti al regolatore.

# 16. SEGNALAZIONE DEGLI ERRORI

### Messaggi

Tabella 18

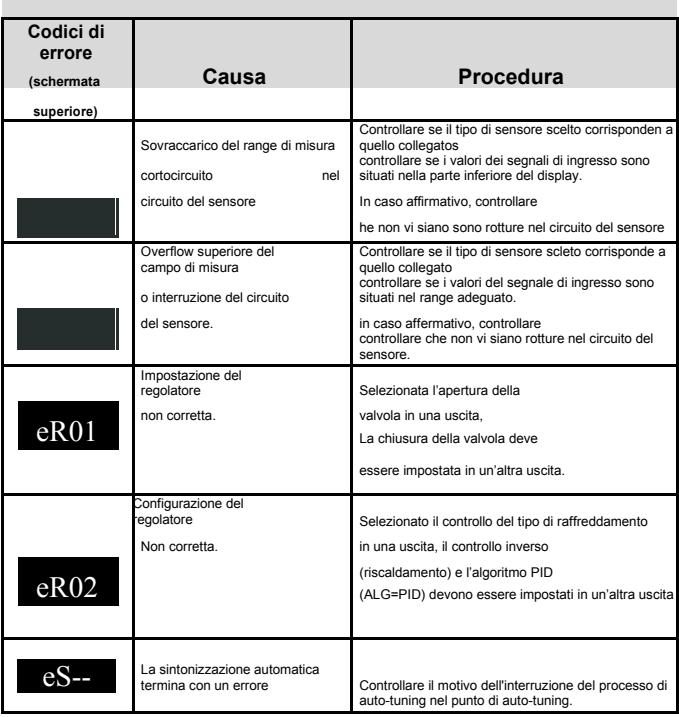

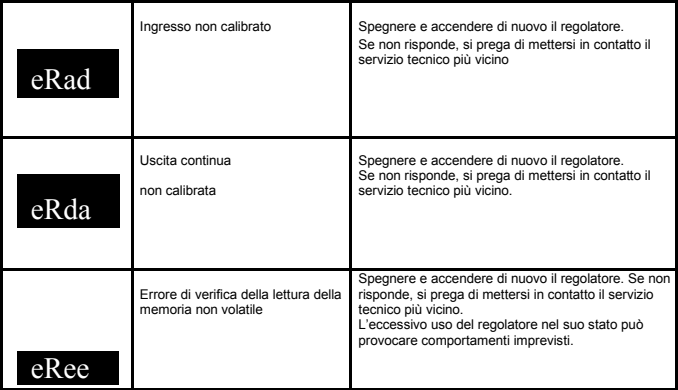

#### **Ingresso principale**

**Tabella** 19

Segnali di ingresso e range di misura

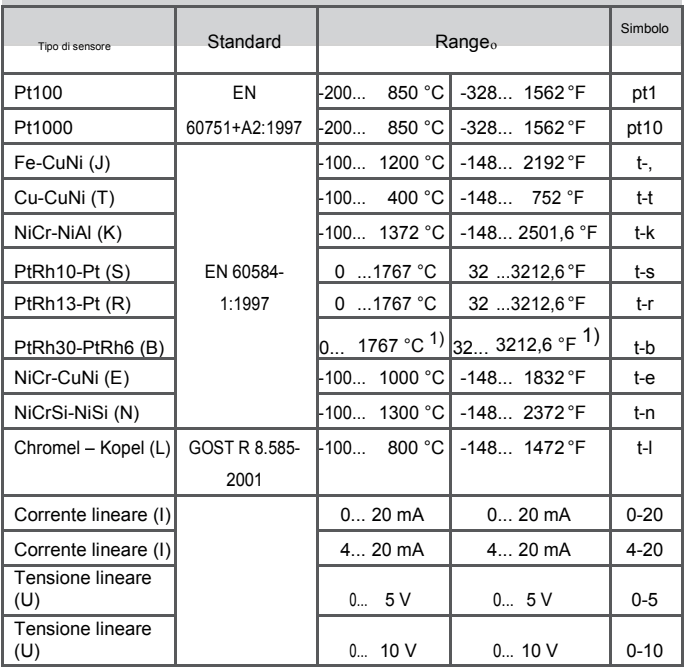

 $^{1)}$ L'errore intrinseco è legato al campo di misura 200...1767 °C<br>(392...3212,6 °F)

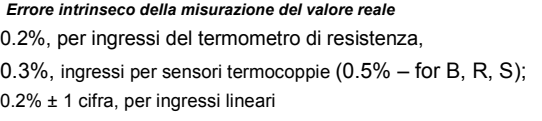

# **Corrente che scorre attraverso il sensore del termometro di resistenza** 0.22 mA **Tempo di misurazione** 0.2 s **Resistenza di ingresso:**

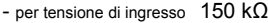

- per corrente di ingresso 50  $\Omega$ 

#### **Rilevamento di errori nel circuito di misurazione:**

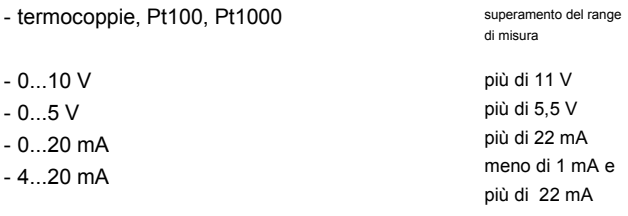

#### **Ingresso addizionale**

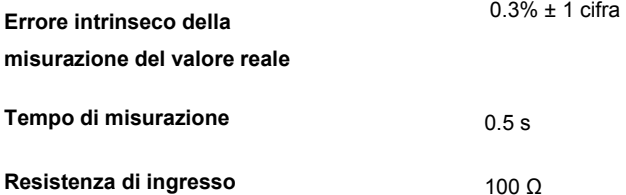

Range di impostazione dei parametri del regolatore**:**  Vedere tabella 1

**Ingresso binarii**  - resistenza al cortocircuito - apertura della resistenza

#### **Tipi di uscite 1 e 2:**

- relè senza potenza
- transistor di tensione
- Tensione continua
- Corrente continua

### **Tipi di uscita 3:**

- relè senza potenza

**Modalità di funzionamento dell'uscita:** 

- inverso
- diretto

**Errore delle uscite analogiche** 

#### **Interfaccia digitale**

- Protocollo Modbus

- Velocità di trasmissione
- modalità *89*

senza tensione ≤ 10 kΩ ≥ 100 kΩ

Contatto NOC, capacità di carica 2 A/230 V a.c., 0/5 V, capacità massima: 40 mA 0:10 V in Rload ≥ 1 kΩ 0:20 mA, 4:20 mA en Rload  $\leq 500 \Omega$ 

Contatto NOC, capacità di carica 1 A/230 V a.c

Per riscaldare Per raffreddare

0.2% del range

RS-485

4800, 9600, 19200, 38400, 57600 bit/s RTU – 8N2, 8E1, 8O1, 8N1

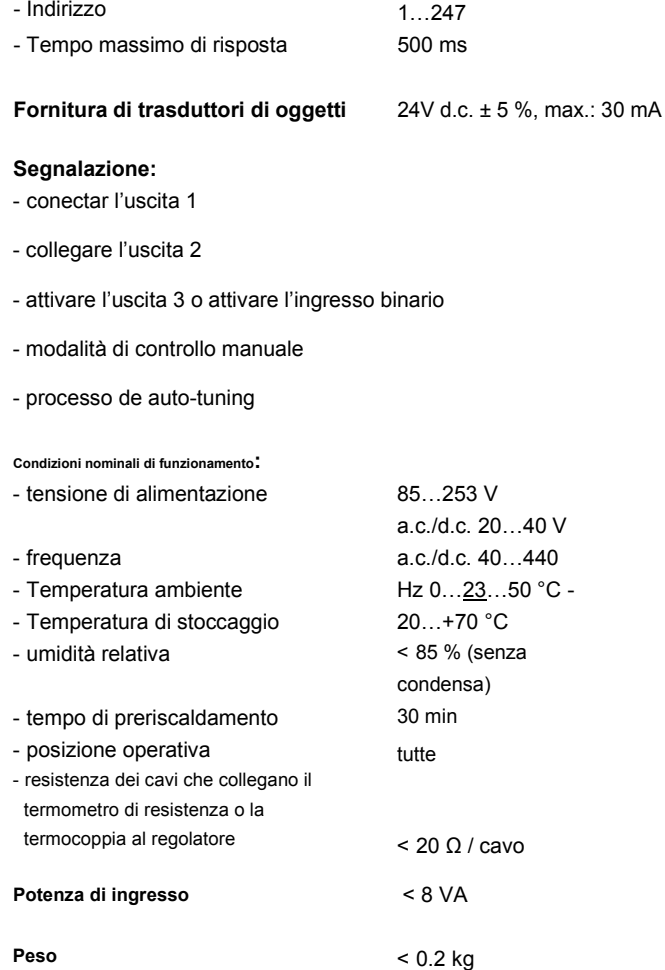

*90* 

#### Grado di protezione garantito secondo EN 60529

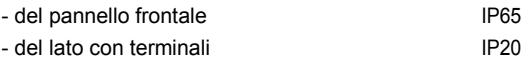

#### **Errori ulteriori nelle condizioni normali di funzionamento causati da:**

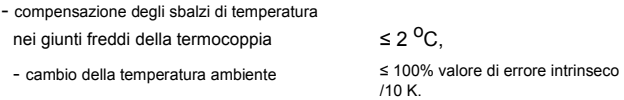

### **Requisiti di sicurezza secondo EN 61010-1**

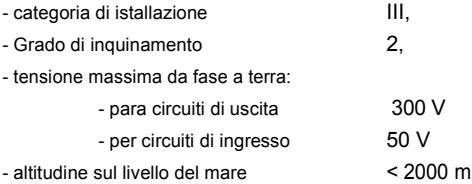

#### **Compatibilità elettromagnetica**

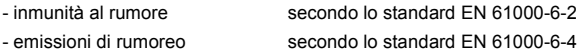

### 18. CODICES DELLA VERSIONE DEL REGOLATORE

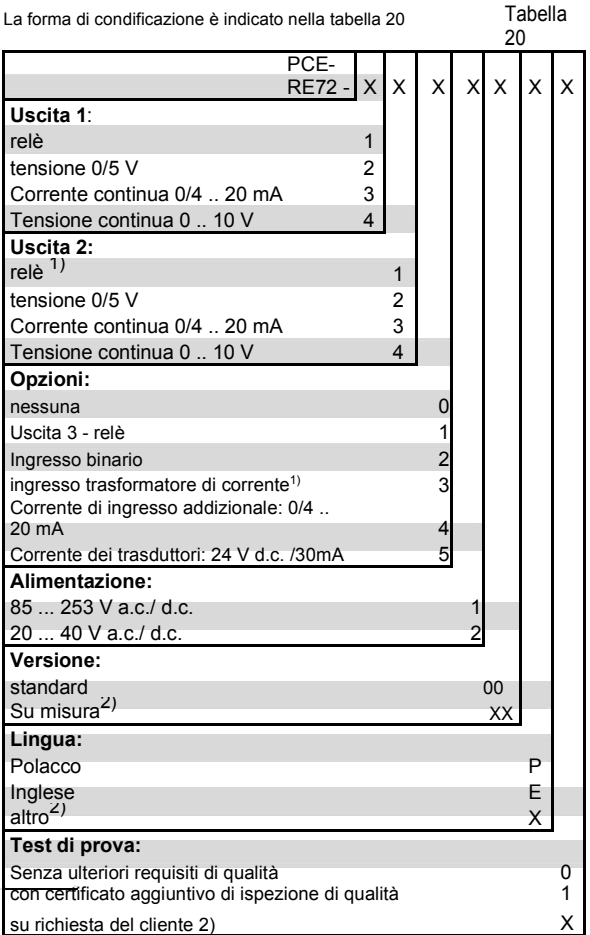

1) Solo quando viene selezionato anche un relè o una tensione de 0/5 V nell'uscita 1.

2) Solo con accordo con il produttore.

#### **Esempio di ordine:**

Il codice: **PCE-RE72 – 1.2.2.1.00.E.7** significa:

**PCE-RE72** – regolatore di temperatura tipo PCE-RE72

- **1**  uscita 1: relè
- **2**  uscita 2: tensione 0/ 5 V
- **2**  opzione con uscita binaria
- **1**  Alimentazione: 85:253 V a.c./d.c.
- **00**  Versione standard
- **E**  documentazione e descrizione in inglese
- **1**  con certificato aggiuntivo di ispezione di qualità.

# 19. MANUTENZIONE E GARANZIA

Il regolatore PCE-RE72 non richiede manutenzione periodica.

In caso di funzionamento non corretto:

**Dopo la data di invio e nei tempi indicati sull'etichetta di garanzia:** 

Se il dispositivo è stato utilizzato rispettando le istruzioni, la riparazione è gratuita.

Se il dispositivo viene smontato dall'utente, la garanzia concessa viene annullata.

#### **Dopo il periodo di garanzia:**

Il dispositivo va consegnato al servizio tecnico autorizzato per la sua riparazione.

**La nostra politica è per il miglioramento continuo e ci riserviamo il diritto di apportare modifiche al design e alle specifiche di qualsiasi prodotto man mano che la progettazione avanza o è necessario rivedere le specifiche precedenti e senza preavviso.** 

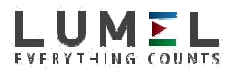

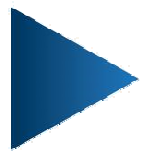

**LUMEL S.A.**  ul. Sulechowska 1, 65-022 Zielona Góra, POLAND tel.: +48 68 45 75 100, fax +48 68 45 75 508 www.lumel.com.pl

# **Dipartimento di esportazione:**

tel.: (+48 68) 45 75 139, 45 75 233, 45 75 321, 45 75 386

fax.: (+48 68) 32 54 091 e-mail: export@lumel.com.pl RE72-09I